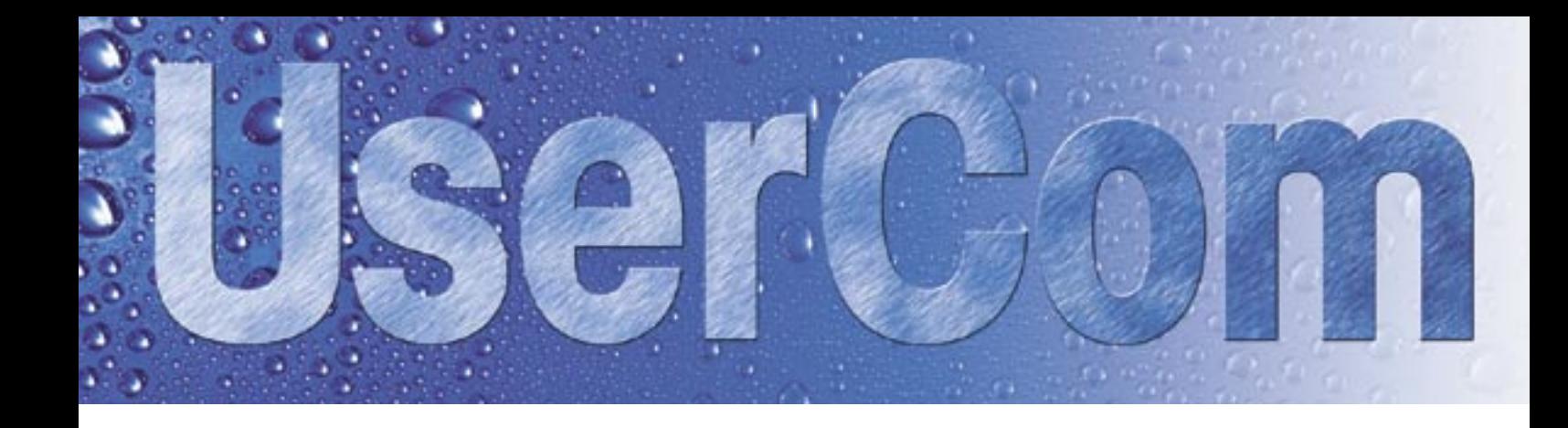

**Informations pour les utilisateurs des systèmes de titrage et de mesure du pH, des densimètres et réfractomètres<br>de titrage et de mesure du pH, des densimètres et réfractomètres** 

## **Somaire**

## **Article de fonds**

- [Rinçage par immersion plus](#page-1-0) [efficace qu'on ne le pense ! 2](#page-1-0)
- [Logiciel de titrage LabX dans](#page-4-0) [un environnement « Part 11 »](#page-4-0) [dynamique, sans cesse en](#page-4-0) [évolution](#page-4-0) [5](#page-4-0)

## **Conseils d'expert**

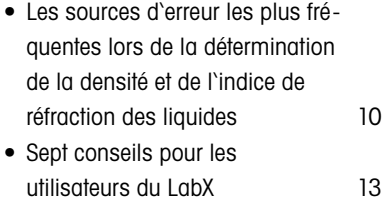

### **Applications**

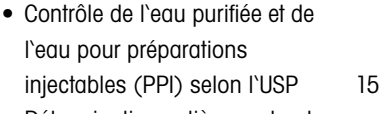

• [Détermination entièrement auto](#page-17-0)[matique de la demande chimique](#page-17-0) [en oxygène avec le Rondo60](#page-17-0) [18](#page-17-0)

## **Nouveautés**

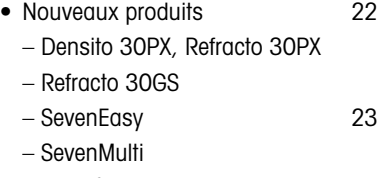

– InLab®425

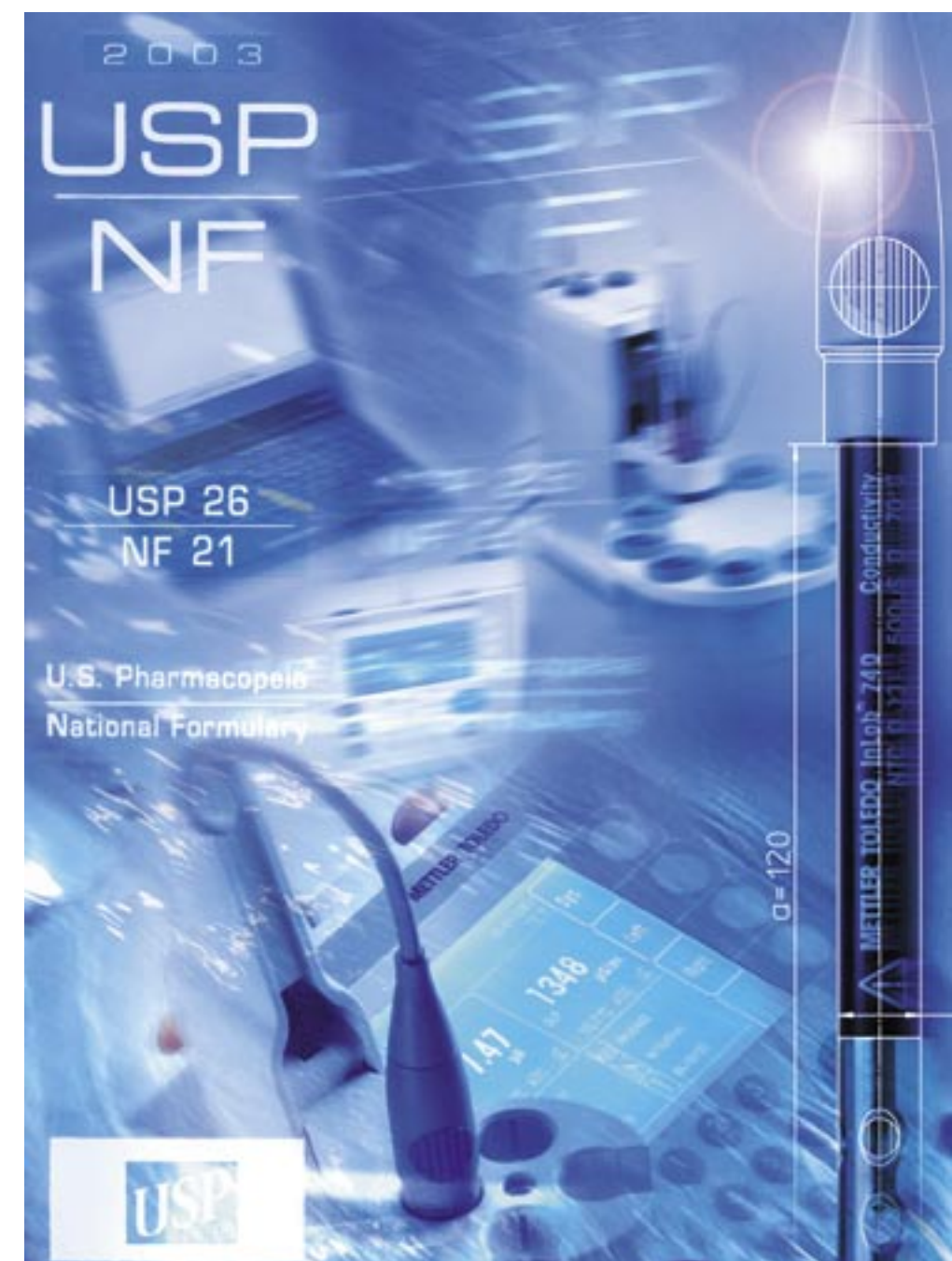

# <span id="page-1-0"></span>**Rinçage par immersion – plus efficace qu'on ne le pense !**

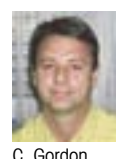

**Lors du développement et de la validation des méthodes de titrage, le contrôle du titrage seul ne suffit pas, il est également nécessaire de contrôler toute l'analyse, y compris la préparation de l'échantillon et le nettoyage du capteur, de l'agitateur et de la pointe de burette entre chaque échantillon. On demande souvent quelle efficacité doit** 

**avoir le rinçage pour empêcher toute pollution par l'échantillon précédent. Le présent article décrit l'efficacité d'une simple immersion entre les échantillons, de la tête de titrage dans une solution de nettoyage.** 

## **Exemple 1 : Rinçage par immersion lors d'un titrage acide-base**

Une série de 9 échantillons de 5 mL d'HCl (0.1 M) a été mesurée par de la NaOH (0.1 M) par titrage dynamique jusqu'au premier point d'équivalence. Un rinçage par immersion de 10 s est effectué entre chaque échantillon. L'arrêt au premier point d'équivalence est délicat : il ne faut pas qu'une quantité importante de base atteigne le récipient de rinçage rempli d'eau désionisée ou l'échantillon suivant. L'objectif de ce test est de mettre en évidence une éventuelle différence

La configuration standard de la tête de titrage automatique METTLER TOLEDO Rondolino comprend ni tête de rinçage, ni pompe. On compte alors sur la simple immersion des éléments de la tête de titrage (capteur, agitateur, pointe de burette) entre deux analyses, dans un récipient rempli de solvant propre. L'efficacité de cette méthode a été contrôlée à partir de trois applications différentes. Dans le premier exemple, une application classique du titrage a été choisie. Les deux autres applications ont été sélectionnées en raison de leur tendance générale à la pollution par entraînement de traces d'échantillons.

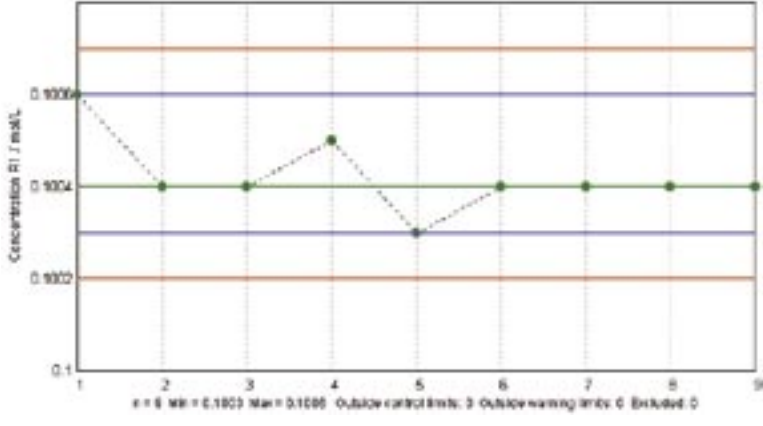

Figure 2 : Titrage acide-base avec rinçage avec la tête PowerShower®

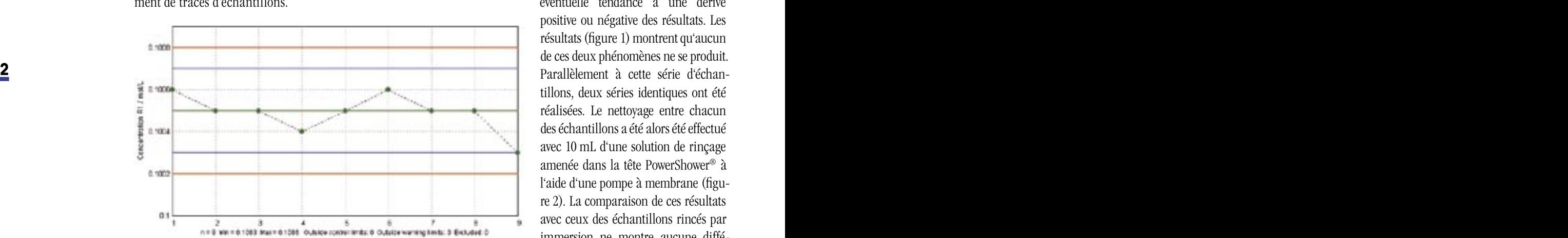

Figure 1 : Titrage acide-base avec rinçage par immersion de 10s

entre le premier échantillon et les suivants (tête de titrage propre avant le premier échantillon) ainsi qu'une éventuelle tendance à une dérive positive ou négative des résultats. Les résultats (figure 1) montrent qu'aucun de ces deux phénomènes ne se produit. Parallèlement à cette série d'échantillons, deux séries identiques ont été réalisées. Le nettoyage entre chacun des échantillons a été alors été effectué avec 10 mL d'une solution de rinçage amenée dans la tête PowerShower® à l'aide d'une pompe à membrane (figure 2). La comparaison de ces résultats avec ceux des échantillons rincés par immersion ne montre aucune différence significative, ni dans la moyenne (0.1004 mol/L), ni dans la dispersion  $($ écart type =  $0.083\%)$ 

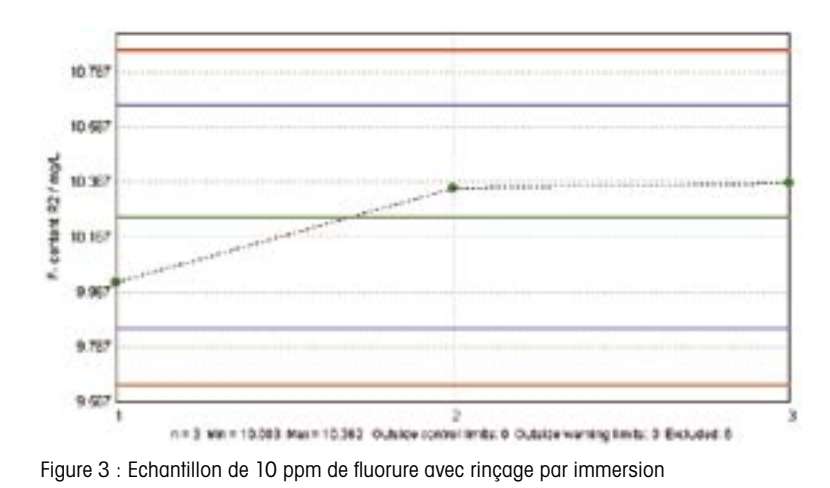

**Exemple 2: Rinçage par immersion lors de la détermination directe de la concentration ionique** 

Dans les deux séries d'analyse, il s'agit d'une mesure directe de la teneur en ions fluorure à l'aide d'une électrode ionique sélective (ISE). 3 échantillons, contenant respectivement 10, 100 et 1000 ppm de fluorure, ont été préparés pour cette série de tests. Les mesures de ces échantillons ont été ensuite effectuées dans l'ordre 10, 100, 1000 et répétées trois fois. En présence d'une pollution significative, les résultats des échantillons de 10 ppm augmenteraient et ceux des échantillons de 1000 ppm diminueraient au cours de la série. Les résultats montrent qu'une certaine pollution se produit, même si elle est minimale. Les résultas obtenus avec les échantillons de 10 ppm se situent dans la plage de 10,0 à 10,3 ppm (figure 3). Des résultats des échantillons de 1000 ppm sont de l'ordre de 1025,8 à 1022.5 ppm (figure 4). Les échantillons de 100 ppm sont restés pratiquement inchangés.

Le test peut donner l'impression que le rinçage n'est pas très efficace. Il faut toutefois garder à l'esprit qu'une augmentation de 10,0 à 10,3 ppm résulte d'une chute du signal mesuré de  $pX = -1,000$  à  $pX =$ 

1000.90 **WEEK SKI** 10.8.96 ă **MOVING** centere R2 1022.9 1000.98 1018.90 1016.90 1014.90 nin 3 Mini + 1638 98 Main 1634.76 Cutulas control limbs 6 Cutulas woming limits 5 Excluded 8

Figure 4 : Echantillon de 1000 ppm de fluorure avec rinçage par immersion

-1,015 ou d'une variation de 0,9 mV du signal mV. Les valeurs obtenues pour les échantillons de 1000 ppm ne varient que de  $pX = -3.011$  à  $pX =$ -3,010.

## **Exemple 3 : Rinçage par immersion lors de titrages avec de grandes différences de pH entre le début et la fin de la mesure**

Ce dernier test est un des plus sensibles pour mettre en évidence une mauvais rinçage. Il s'agit du titrage de l'alcalinité totale d'un échantillon ayant une faible capacité tampon, dans notre exemple, un échantillon d'eau courante. En raison du bas point final, pH 4,3, du titrage, on pourrait s'attendre à ce que toute pollution de l'échantillon ait une influence significative sur la

facilement accrochés aux éléments de la tête de titrage. Il est également conseillé dans les cas suivants :

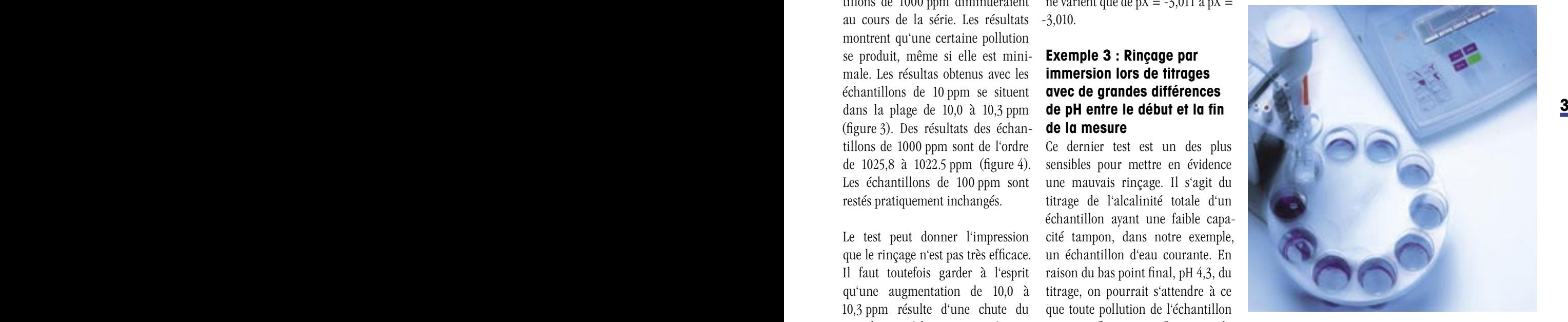

Figure 5: Rondolino de METTLER TOLEDO lors du rinçage par immersion

valeur initiale du pH de l'échantillon. La figure 6 montre la valeur initiale du pH des échantillons de la série de 5 et indique une très légère évolution au cours de la série (le pH diminue de 7,826 à 7,790). L'alcalinité totale est pratiquement restée inchangée (figure 7).

## **Conclusion**

Quand doit-on utiliser une pompe pour le rinçage ? Un rinçage efficace est toujours conseillé si les échantillons sont sales et restent

## **A r t i c l e d e f o n d A r t i c l e d e f o n d**

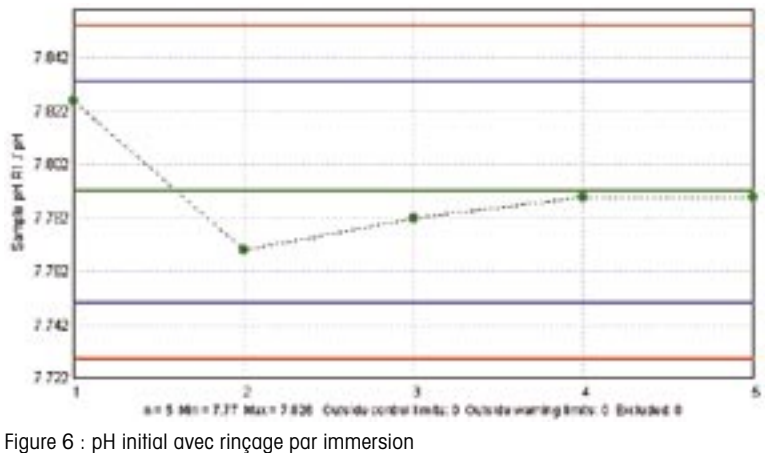

- Pour toute analyse dans laquelle le titrage n'a pas été arrêté après l'obtention du point d'équivalence mais a été poursuivi jusqu'à un autre critère d'arrêt (potentiel, pente et/ou volume max.) ;
- Pour les mesures ioniques directement dans des échantillons de concentrations très variables ;
- Pour les échantillons dans lesquels un tampon doit être ajouté et où il importe en même temps de déterminer le pH avant l'addition du tampon ;

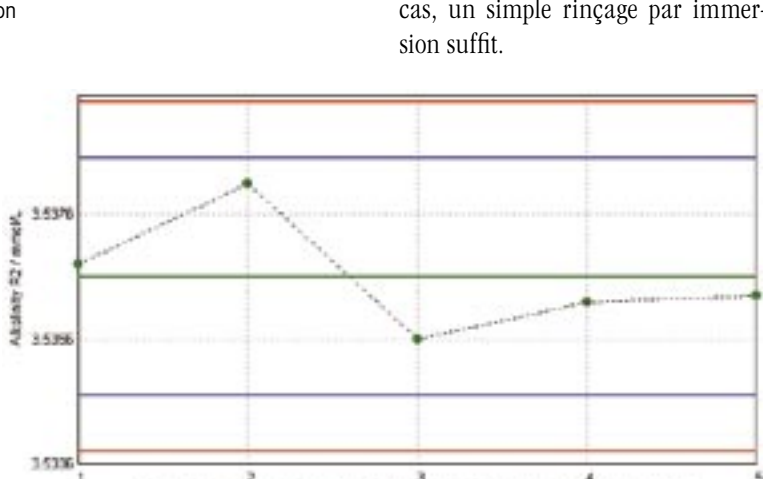

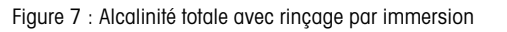

e = 6 Mil = 3.6356 Mai = 3.5381 Outstand control bridge Districts

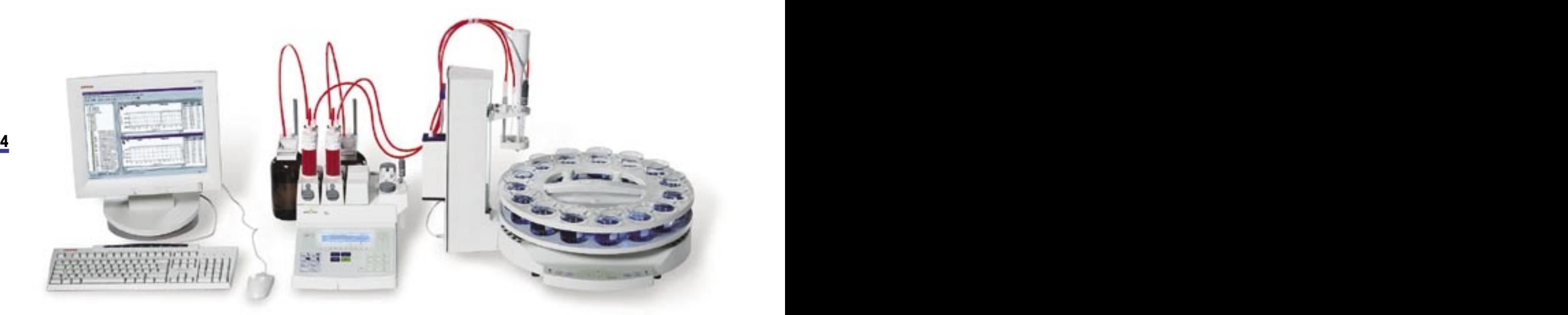

- Pour toute analyse nécessitant une correction de la valeur à blanc afin de corriger l'influence du solvant ;
- En général, pour toute analyse où une extrême exactitude et une extrême précision sont demandées.

Bien que le rinçage avec un solvant propre soit toujours le meilleur moyen, les tests décrits ci-dessus montrent que dans de nombreux cas, un simple rinçage par immer-

vaming lents 4 Britished.0

# <span id="page-4-0"></span>**Logiciel de titrage LabX dans un environnement « Part 11 » dynamique, sans cesse en évolution**

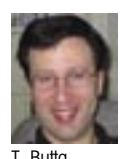

**Le projet récemment publié par la FDA américaine (Food and Drug Administration) d'un guide (Guidance Document) sur les directives « 21CFR part11 » soulève un problème essentiel pour les fabricants de logiciels d'appareils : quelles sont les étapes (réalisables) nécessaires pour assister l'utilisateur qui veut satisfaire aux directives** 

**de la FDA ? Et ceci, dans un contexte où les interprétations des exigences évoluent continuellement.**

## **21CFR part 11 – un objectif en mouvement**

L'UserCom 7 a présenté un aperçu des directives de la FDA sur l'utilisation des données électroniques, des signatures électroniques d'une part et sur l'emploi d'un logiciel de pilotage d'appareils et de saisie des données, comme le LabX Professional de METTLER TOLEDO [1] d'autre part.

Depuis que les directives « Part 11 » sont entrées en vigueur en août 1997, la FDA a périodiquement publié des guides (appelés Guidance Documents) pour expliquer les démarches actuelles sur le sujet et pour aider l'industrie à respecter ces directives. Depuis l'article dans l'UserCom 7, la FDA a publié un nouveau guide le 20 février 2003. Ce guide fait partie intégrante d'une

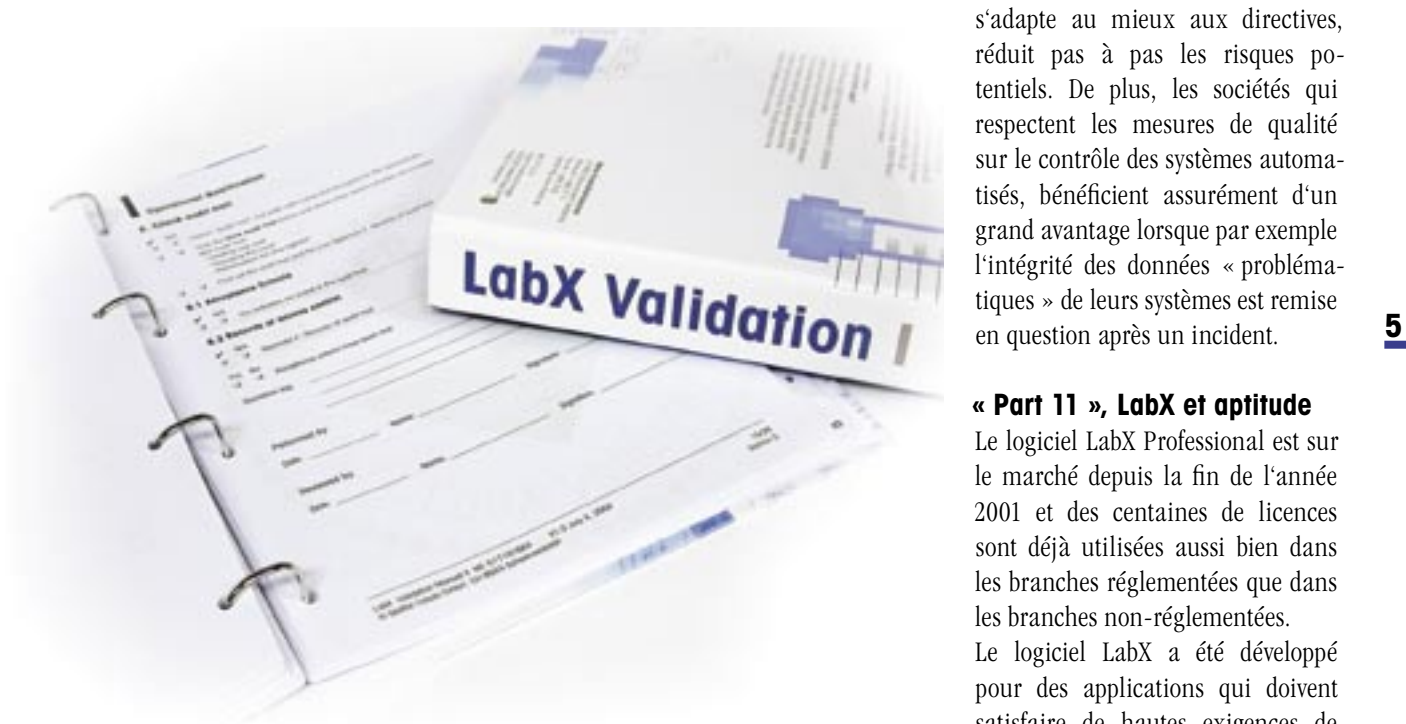

Les journaux préfabriqués de validation facilitent la planification et la réalisation qualité, comme dans les branches

initiative déjà annoncée par la FDA en août 2002. L'objectif de cette initiative est d'améliorer les directives actuelles sur la qualité des produits pharmaceutiques. Elle doit assurer l'intégration dans les bonnes pratiques de fabrication (BPF), des derniers progrès réalisés dans les secteurs de la gestion des risques et dans les méthodes du système qualité. La FDA propose dans cette initiative, une nouvelle version de la « Part 11 », qui explique la portée et l'application des directives dans les domaines jusqu'à présent problématiques en raison des conceptions actuelles de la gestion des risques. Le nouveau guide conseille aux utilisateurs (à l'industrie) d'évaluer les futurs systèmes, c'est-à-dire de définir dans quelle mesure des erreurs contenues dans ces systèmes peuvent engendrer un risque important pour le public d'une part et si ce système,

Une entreprise prévoyante, qui s'adapte au mieux aux directives, réduit pas à pas les risques potentiels. De plus, les sociétés qui respectent les mesures de qualité sur le contrôle des systèmes automatisés, bénéficient assurément d'un grand avantage lorsque par exemple l'intégrité des données « problématiques » de leurs systèmes est remise en question après un incident.

ou son utilisation, est assujetti aux directives de la « Part 11 » d'autre

part.

## **« Part 11 », LabX et aptitude**

Le logiciel LabX Professional est sur le marché depuis la fin de l'année 2001 et des centaines de licences sont déjà utilisées aussi bien dans les branches réglementées que dans les branches non-réglementées.

Le logiciel LabX a été développé pour des applications qui doivent satisfaire de hautes exigences de

réglementées, telles que l'industrie pharmaceutique, la fabrication d'appareils médicaux et le contrôle de l'environnement, ou dans les endroits où l'on travaille selon les règles des bonnes pratiques de fabrication et des bonnes pratiques de laboratoire (BPX). Le logiciel LabX est essentiellement employé dans les organisations réglementées et doit donc satisfaire aux directives « Part 11 ».

Le respect des directives est simplifié pour les utilisateurs du LabX (ou les utilisateurs d'autres logiciels de pilotage d'appareils et de saisie de données) par les programmes d'aide clairement formulés et les prestations de service en option, le coût devrait par suite être moindre. Les principales phases de l'intégration du LabX de METTLER TOLEDO dans un environnement BPX (BPF et BPL), dans lequel les directives « 21 CFR part 11 » entrent en application, sont décrites ci-après. Les conditions et les options disponibles à chaque étape du processus sont de plus expliquées.

## **Etapes pour l'utilisation du LabX dans un environnement réglementé**

Le logiciel LabX peut être installé comme application individuelle ou en réseau de moyenne importance.

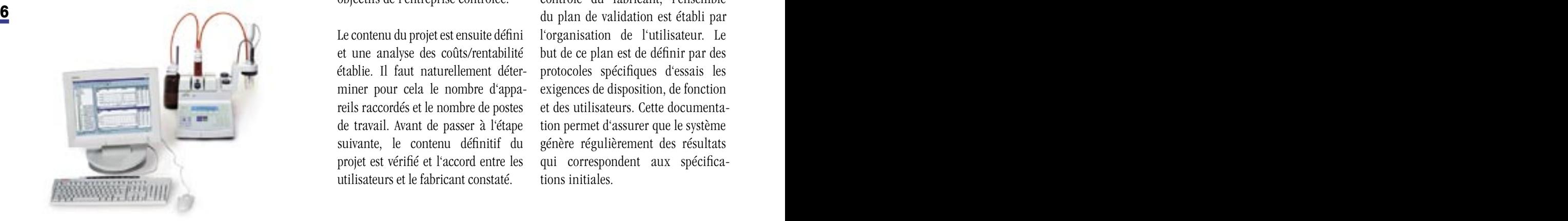

Il est prêt à l'emploi en peu de temps dans un environnement réglementé. L'installation du LabX dans un environnement « Part 11 » consiste en quelques étapes logiques. Les étapes d'une installation en poste individuel sont moins nombreuses et plus simples que celles d'une installation dans un système important en réseau. En général, l'implémentation dure moins de 45 jours, du début du projet à la mise en ligne dans un laboratoire de moyenne importance.

## **1. Objectif / Contenu du projet**

Les objectifs des différents départements et/ou les objectifs organisationnels concernant le système de titrage automatisé sont pris en compte dans la phase initiale. Dans ce processus d'évaluation, les représentants des utilisateurs, des responsables de laboratoire, de la validation, de l'IT (technologie de l'information), du département du contrôle de la réglementation et éventuellement des consultants externes rencontrent les représentants de METTLER TOLEDO afin que le programme LabX soit expliqué en détail, discuté et qu'un aperçu des programmes d'aide existants soit transmis à des tiers. La fonctionnalité du système est abordée et présentée, l'assistance pour le respect des directives « Part 11 » évaluée et la concordante entre l'application et les objectifs de l'entreprise contrôlée.

Le contenu du projet est ensuite défini et une analyse des coûts/rentabilité établie. Il faut naturellement déterminer pour cela le nombre d'appareils raccordés et le nombre de postes de travail. Avant de passer à l'étape suivante, le contenu définitif du projet est vérifié et l'accord entre les utilisateurs et le fabricant constaté.

#### **2. Contrôle du fabricant**

Des systèmes logiciels configurables comme le LabX sont, selon GAMP 4 [2], considérés comme des « logiciels de la classe 4 » par les normes industrielles généralement reconnues pour les validations des systèmes automatisés. L'installation d'un « logiciel classe 4 », requiert le contrôle du fabricant du logiciel par une organisation. L'objectif de ce contrôle est de constater et de documenter les standards de qualité utilisés par le fabricant pendant le développement (qualification des spécifications et de la fabrication/ production) selon les règles des bonnes pratiques de fabrication. Afin d'assister l'utilisateur dans cette tâche, METTLER TOLEDO a publié la partie I du manuel de validation LabX. Ce manuel propose un aperçu détaillé des standards de qualité qui ont été appliqués tout au long de la phase du développement du LabX. Le manuel permet à l'utilisateur de réaliser, à moindre coût et temps, un « contrôle à distance » (Supplier Audit) de METTLER TOLEDO. Les lacunes pouvant apparaître dans les exigences de contrôle de l'utilisateur sont comblées par METTLER TO-LEDO dans un délai raisonnable.

## **3. Implémentation et planification de la validation**

Après ou en même temps que le contrôle du fabricant, l'ensemble du plan de validation est établi par l'organisation de l'utilisateur. Le but de ce plan est de définir par des protocoles spécifiques d'essais les exigences de disposition, de fonction et des utilisateurs. Cette documentation permet d'assurer que le système génère régulièrement des résultats qui correspondent aux spécifications initiales.

LabX avec titreur en usage quotidien

Le manuel de validation, partie II, apporte une aide à l'utilisateur dans cette phase de planification. En effet, il comprend des modèles, des directives et des instructions étape par étape, sur toutes les phases de la validation (caractéristiques du système, qualification de l'installation, QI, et qualification du fonctionnement, QF). En se référant à la partie I du manuel de validation déjà mentionnée, il est très facile d'établir une matrice de traçabilité ; celle-ci se réfère aux exigences fonctionnelles des utilisateurs et des concepteurs avec les protocoles d'essai correspondants contenus dans la partie II. La matrice de traçabilité peut être développée de manière à ce qu'elle contienne des protocoles de test supplémentaires, si ceci a été considéré nécessaire par l'organisation de l'utilisateur.

Les prestations de service, telles que la qualification d'installation et de fonctionnement, fournies par METTLER TOLEDO sur les appareils raccordés et sur le système LabX selon les protocoles contenus dans la partie II, sont inclues dans l'ensemble du plan de validation. Une équipe de projet est constituée pour cette tâche. Une équipe d'interlocuteurs LabX est généralement constituée de 1 à 5 personnes, en fonction du nombre d'utilisateurs et de la taille de l'installation (c.-à-d., poste de travail individuel, groupe de travail ou ensemble de l'entreprise).

Les objectifs sur les caractéristiques du système sont développés dans cette phase, c.-à-d., la planification, l'établissement et le test du matériel informatique auquel les appareils doivent être raccordés. Des ordinateurs existants sont choisis pour l'exécution de l'application et/ou un nouveau matériel est installé, des stratégies de coexistence correspondantes sont alors élaborées

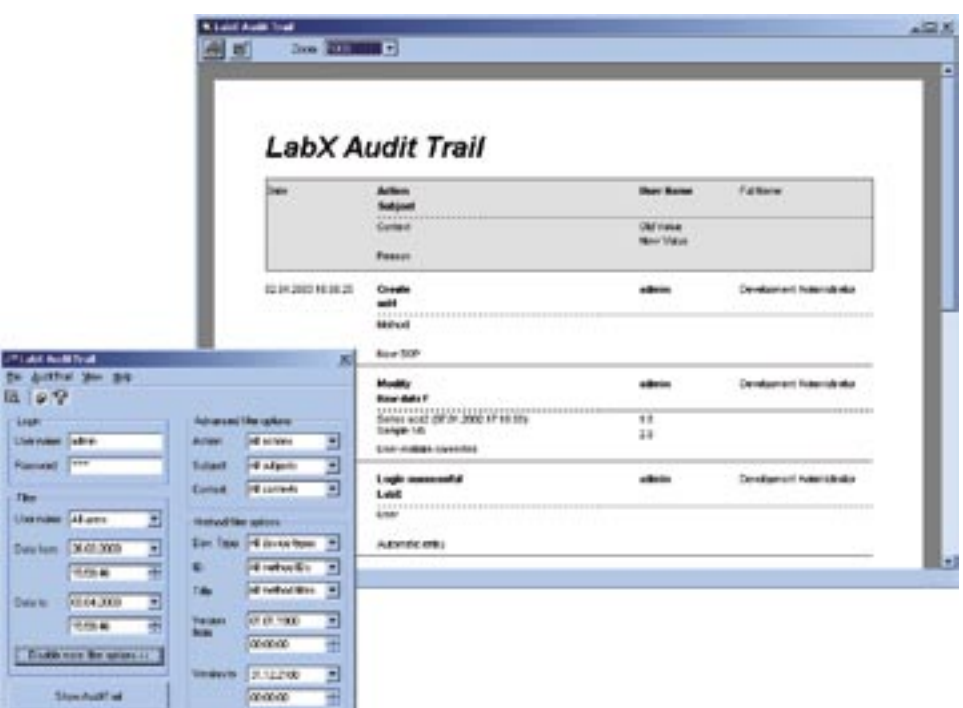

Toutes les modifications pertinentes sont inscrites dans la piste de vérification

pour les applications déjà installées. Si le logiciel LabX est installé dans un réseau configuré, un réseau Ethernet sera installé et les comptes utilisateurs seront mis au niveau du système. Les règles utilisateurs de l'organisation sont corrigées, puis un plan de configuration est développé pour les appareils raccordés. Ceci permet de maximiser selon les règles, l'accès des utilisateurs ainsi que la disponibilité des appareils dans le système. Un plan de formation est élaboré. Le fabricant, s'acquitte-t-il de la formation de l'ensemble du groupe de travail ou un formateur interne est-il formé ? Cette phase se termine par une réunion qui à pour objet de définir les responsabilités pour les prochaines étapes.

## **4. Installation des appareils et qualification correspondante des appareils**

Indépendamment du système LabX, les titrateurs, balances, pHmètres, etc., de même que la majorité des instruments de laboratoire utilisés

travail individuel, groupe de travail l'ensemble du groupe de travail ou dans les journaux de qualité respecdans un environnement réglementé, doivent être contrôlés. Ces contrôles permettent d'établir des documents attestant que les appareils ont été installés et employés selon les indications du fabricant. Une organisation peut fixer ses propres conditions sur la qualification des appareils mais la majorité d'entre elles attendra, pour épargner peine et argent, l'aide du fabricant pour les procédures de test correspondantes. Les protocoles de qualification de toutes les séries de titrateurs METTLER TOLEDO sont enregistrés dans les journaux de qualité respectifs, avec les procédures spécifiques de qualification d'installation et de fonctionnement. Ces protocoles sont établis par des techniciens formés et expérimentés de METTLER TOLEDO et peuvent être utilisés dans le monde entier. Ils sont donc également adaptés pour les multinationales qui souhaiteraient effectuer avec le système LabX, un transfert de technologie à un moment ultérieur. Les procédures de travail son enregistrées comme partie intégrante du système de gestion de la qualité de METTLER TOLEDO. Elles comprennent également les appareils métrologiques spéciaux employés pour les tests et pour la certification de l'entrée du capteur de titrateur, de l'amplificateur et du système d'alimentation (burette et entraînement de burette). Le service de qualification des appareils met à disposition des substances de contrôle homologuées et des étalons primaires pour la réalisation d'un test général d'aptitude du système. Balances, densimètres, réfractomètres et pHmètres sont également homologués à partir de leurs propres journaux de qualité. Les procédures de qualification des appareils ont été développées comme protocoles autonomes. Elles constituent néanmoins également les fondements du niveau de test pour l'application LabX et permettent ainsi d'établir la preuve que l'appareil a satisfait à toutes les conditions avant d'avoir été intégré dans un système automatisé. Les certificats d'étalonnage sont ensuite édités et sont notés dans la partie correspondante du journal de qualité. La voie est à présent libre pour la prochaine étape.

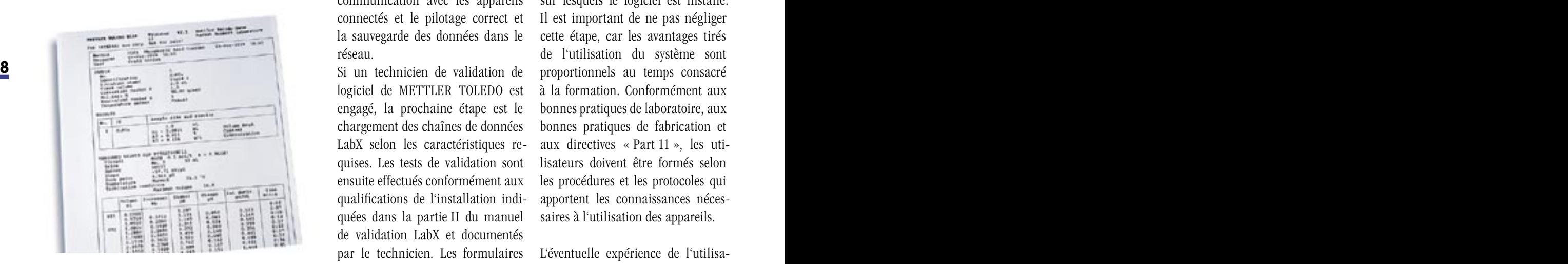

Documentation LabX

## **5. Installation du LabX et test de validation**

A partir d'un protocole de test établi par l'utilisateur ou contenu dans la deuxième partie du manuel de validation LabX, le spécialiste de validation de l'organisation de l'utilisateur ou une tierce personne spécialement consultée peut commencer la phase de l'installation et la validation du logiciel. Si cela est souhaité, un technicien de validation de logiciel de METTLER TOLEDO peut assister l'organisation dans la validation. Le système est prévalidé, c.-à-d. la procédure de validation est directement liée à la partie du projet concernée. METTLER TOLEDO effectue au cours de chaque phase du développement du logiciel, des tests du système et des appareils afin de vérifier la concordance avec les spécifications fixées à l'origine et d'assurer la qualité. Le logiciel est fourni avec un certificat de validation du système. L'organisation de l'utilisateur ne doit donc pas valider l'application par la suite. En d'autres termes : l'utilisateur ne doit pas valider l'exactitude des calculs mathématiques, l'intégrité de la logique de codage et autres points analogues. Il doit porter son attention sur les processus opérationnels tels que la communication avec les appareils connectés et le pilotage correct et la sauvegarde des données dans le réseau.

Si un technicien de validation de logiciel de METTLER TOLEDO est engagé, la prochaine étape est le chargement des chaînes de données LabX selon les caractéristiques requises. Les tests de validation sont ensuite effectués conformément aux qualifications de l'installation indiquées dans la partie II du manuel de validation LabX et documentés par le technicien. Les formulaires ou les tableaux dûment remplis de

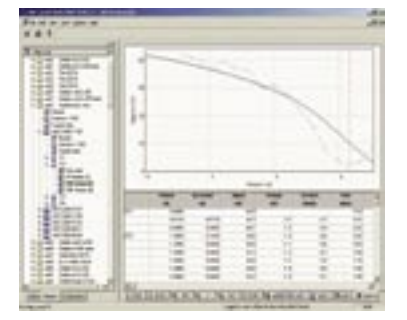

Masque de saisie LabX

la partie II constituent un document permanent des tests de validation.

Le technicien de validation travaille avec l'organisation de l'utilisateur afin d'effectuer les tâches qui comprennent les éléments de la validation : l'identification de tous les modes opératoires normalisés de l'utilisateur (MON), l'identification de tous les ordinateurs et appareils, la documentation et les tests de l'environnement réseau, la saisie des données, les mécanismes d'accès, la gestion des utilisateurs, la trace d'audit (Audit Trail), la sécurité du système et la procédure de sauvegarde, etc.

## **6. Formation de l'utilisateur sur l'appareil contenant le logiciel**

Dans cette phase, les utilisateurs peuvent être formés sur les appareils sur lesquels le logiciel est installé. Il est important de ne pas négliger cette étape, car les avantages tirés de l'utilisation du système sont proportionnels au temps consacré à la formation. Conformément aux bonnes pratiques de laboratoire, aux bonnes pratiques de fabrication et aux directives « Part 11 », les utilisateurs doivent être formés selon les procédures et les protocoles qui apportent les connaissances nécessaires à l'utilisation des appareils.

L'éventuelle expérience de l'utilisateur sur l'emploi des appareils est

prise en compte dans le programme de formation. Un programme de formation individuel ou standardisé peut être dispensé pour la formation d'un groupe ou dans le cadre d'une situation ad hoc dans l'entreprise, par des collaborateurs qualifiés de METTLER TOLEDO. Ces collaborateurs ont les connaissances requises sur tous les aspects du système, appareils, utilisateurs LabX et tâches de gestion du système compris. Une formation complète, sur tous les aspects du système, peut durer de 1 à 4 jours et comprendre des ateliers.

## **7. Réalisation des étapes de validation restantes et conclusion du compte rendu de validation**

Une réunion se tient à la fin de l'installation, de la validation et de la formation. Elle a pour objectif de discuter des points encore en suspens et de documenter les éventuelles différences par rapport au plan de validation initial. Les tests d'aptitude de fonctionnement, qui n'ont pas fait partie de la phase de validation précédente, sont effectués principalement par l'utilisateur. On peut ainsi établir une documentation attestant que les résultats obtenus à partir de méthodes validées répondent aux attentes sur l'ensemble du domaine d'application prévu pour le système. Le compte rendu final de la validation est établi et édité. Une stratégie de suivi des modifications ultérieures est élaborée. Des mises à jour et de nouvelles versions du logiciel LabX de METTLER TOLEDO sont fournies avec des formulaires afin de faciliter la maintenance d'un état validé. Les formulaires comprennent une version minimale de validation à appliquer ainsi que la version complète, qui peut être enregistrée dans la partie II du manuel de validation. Un contrôle des modifications physiques du système, telles que l'ajout d'un poste de travail ou d'un nouvel appareil, apportées par l'entreprise, est ébauché.

## **8. Mise sous tension du système et rétrospective**

Ceci est la dernière phase de l'ensemble du projet. Pendant cette phase, il est demandé à la direction de l'entreprise l'autorisation de mise sous tension du système, les utilisateurs emploient alors le système LabX "live". Une surveillance précise est nécessaire pendant les premiers temps de l'application afin d'assurer un passage continu des procédés manuels aux procédés automatisés. Les contrats de maintenance de logiciel et les prestations de service sont alors décidés.

Une réunion, à laquelle toutes les personnes concernées sont invitées, est tenue pour faire un récapitulatif sur le projet et pour documenter d'éventuelles erreurs afin de définir les bases des futurs projets.

### **Conclusion**

Contrairement aux systèmes plus complexes comme ceux employés en chromatographie et aux systèmes "Laboratory Information Management Systems" (LIMS), le système LabX de METTLER TOLEDO est facilement et rapidement installé, il peut de plus être rapidement utilisé dans un environnement réglementé. Les avantages du pilotage automatisé des appareils, de la saisie électronique des données et de leur enregistrement – et, dans un proche avenir, de la saisie des données de poids et d'autres paramètres provenant d'appareils METTLER TOLEDO – sont renforcés par des programmes d'assistance du fabricant, des prestations de service et des conseils dans chacune des phases du

projet. Il faut s'attendre à ce que les directives « Part 11 » subissent de nouvelles modifications (avec les explications correspondantes). Les organisations peuvent toutefois dès à présent, malgré l'incertitude, profiter des systèmes automatisés avec le LabX en ce qu'elles suivent une introduction et une validation structurées, qui prennent en compte l'importance du contrôle de la qualité et en général des normes couramment acceptées de l'industrie.

### **Remarque**

L'offre n'est pas identique pour tous les pays. Dans le marché intérieur de l'auteur, Tom Butta, METTLER TOLEDO propose une assistance complète – comme elle a été décrite dans cet article. Le niveau d'assistance est différent d'un pays à l'autre. Veuillez vous renseigner auprès de votre organisation locale sur l'offre actuelle.

Bibliographie:

[1] Gordon C., UserCom 7, ME51710185 paru chez METTLER TOLEDO GmbH, 8, 11 (05/2002)

[2] GAMP 4 Copyright bei ISPE 2001

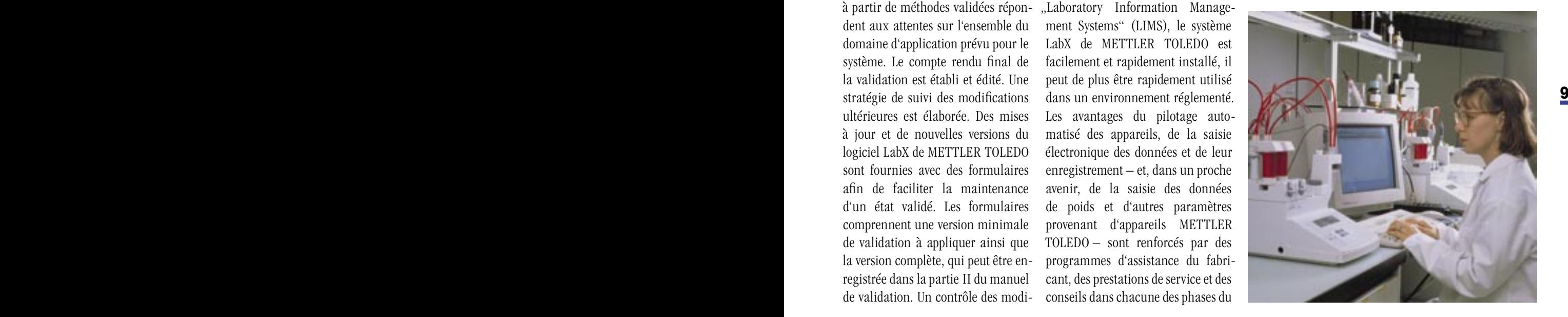

# <span id="page-9-0"></span>**Les sources d'erreur les plus fréquentes lors de la détermination de la densité et de l'indice de réfraction des liquides**

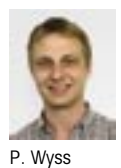

**Les appareils numériques modernes de mesure sont faciles d'emploi et permettent des déterminations précises de la densité et de l'indice de réfraction des liquides. Les appareils à haute résolution n'offrent toutefois aucune garantie sur l'exactitude des mesures. Le présent article décrit les points à observer lors des déterminations** 

**de densité et d'indice de réfraction des liquides afin d'éviter des erreurs de mesure.**

> Les déterminations de la densité avec un pycnomètre ne sont pas toutes simples. Même avec un équipement adapté, il faut beaucoup de temps, d'adresse et d'expérience pour obtenir avec ce procédé des résultats d'une précision absolue de  $1 \cdot 10^{-5}$  g/cm<sup>3</sup>. Cela semble beaucoup plus facile avec les appareils numériques modernes de mesure de la densité : injecter l'échantillon, presser une touche – et la densité s'affiche immédiatement avec une résolution de 5 chiffres après la virgule. Ni une grande expérience, ni une grande

adresse ne sont, à première vue, nécessaires. Plusieurs conditions doivent néanmoins être remplies afin que la valeur de la densité affichée par l'appareil soit exacte :

- L'exactitude absolue de **l'appareil de mesure** doit être assurée (étalonnage correct).
- La **cellule de mesure** ne doit contenir pendant la mesure, que l'échantillon à mesurer.
- L'échantillon doit être tel qu'une mesure exacte soit possible.

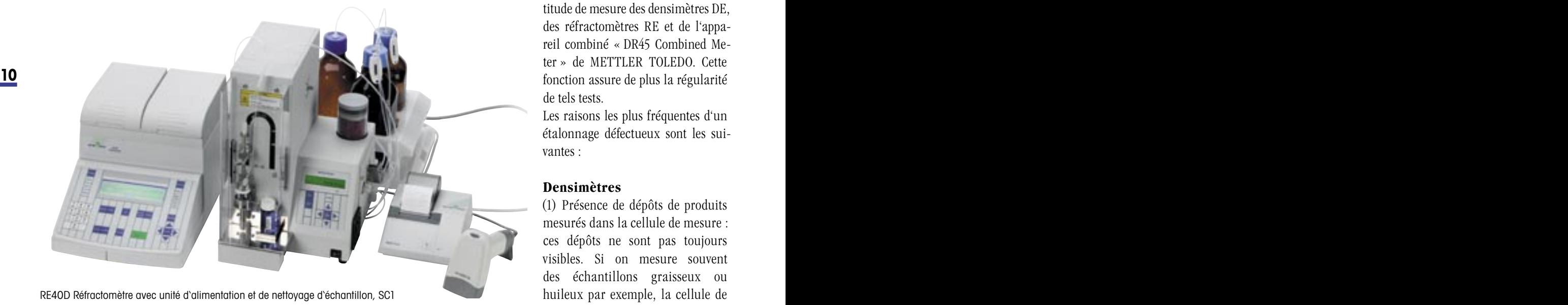

Les remarques suivantes vous permettront de remplir ces conditions et d'exclure ainsi un maximum erreurs de mesure lors de déterminations de la densité et de l'indice de réfraction avec des appareils numériques.

#### **Appareil de mesure**

Le point de vue très répandu qu'un étalonnage fréquent garantit des résultats exacts est dangereux. Chaque étalonnage entraîne des modifications dans les réglages internes de l'appareil. Si un étalonnage n'est pas effectué correctement, toutes les mesures consécutives sont alors incorrectes ! Plutôt que d'effectuer des étalonnages fréquents, il est préférable de contrôler régulièrement l'exactitude de mesure du système par la mesure d'un échantillon dont la densité ou l'indice de réfraction sont exactement définis (p. ex. : eau distillée ou étalon). Si la valeur obtenue diffère de la valeur prévue (vraie), la cellule de mesure doit être nettoyée à fond et le même échantillon de nouveau mesuré. Il ne faut effectuer un étalonnage de l'appareil de mesure que si un résultat erroné est également obtenu après la deuxième mesure.

La fonction « Check » permet de contrôler de manière simple l'exactitude de mesure des densimètres DE, des réfractomètres RE et de l'appareil combiné « DR45 Combined Meter » de METTLER TOLEDO. Cette fonction assure de plus la régularité de tels tests.

Les raisons les plus fréquentes d'un étalonnage défectueux sont les suivantes :

#### **Densimètres**

(1) Présence de dépôts de produits mesurés dans la cellule de mesure : ces dépôts ne sont pas toujours visibles. Si on mesure souvent des échantillons graisseux ou

mesure peut se recouvrir d'un fin film d'huile. Afin d'éviter ceci, la cellule doit être nettoyée le plus souvent possible – au mieux après chaque mesure – avec un liquide de rinçage adapté. Il est très facile de déterminer si des résidus d'huile ou de graisse se sont déposés. Il suffit de mesurer les densités de l'air (cellule totalement séchée auparavant !) et de l'eau distillée. Si la valeur affichée de la densité de l'air est trop élevée et si celle de l'eau distillée est trop basse, la cellule de mesure est recouverte d'un film d'huile. Il faut dans ce cas la nettoyer à fond avec un solvant adapté puis recommencer le test décrit ci-dessus. Il est ainsi possible de déterminer si un étalonnage est nécessaire ou non !

(2) Séchage incomplet de la cellule de mesure lors d'un étalonnage avec de l'air. Afin d'assurer un séchage complet de la cellule de mesure, celle-ci doit être rincée avec un solvant très volatile (acétone par exemple) et séchée par le pompage d'air sec pendant trois minutes au moins, avant l'étalonnage.

## **Réfractomètres**

**10 11** (3) Surface du prisme éventuellement souillée par des dépôts invisibles à l'oeil nu de produits mesurés. La surface du prisme doit donc être nettoyée à fond avant tout étalonnage.

## **Densimètres et réfractomètres**

(4) Stabilité encore insuffisante de la température de la cellule de mesure lors de l'étalonnage. Si possible, ne mettez jamais hors tension les appareils de mesure équipés de thermostats Peltier intégrés. Si l'appareil a été mis hors tension, attendez au moins une heure après la mise sous-tension avant d'effectuer l'étalonnage.

Contrôlez l'exactitude de mesure du système après chaque étalonnage par la mesure d'un échantillon dont la densité ou l'indice de réfraction sont exactement définis (eau distillée par exemple). Répétez l'étalonnage si la valeur affichée est erronée. Des erreurs d'étalonnage peuvent être ainsi dans une large mesure exclues.

## **Cellules de mesure Densimètres**

(5) Présence de bulles d'air dans la cellule de mesure : c'est la cause la plus fréquente des erreurs de mesure lors de la détermination de la densité. Les bulles d'air pénètrent dans la cellule de mesure lorsque l'échantillon est mis en place ou se forment pendant la mesure par dégazage du produit.

Faites particulièrement attention pour la mesure d'échantillons visqueux à ce que ceux-ci ne contiennent aucune bulle d'air lors de leur insertion dans la cellule de mesure. Pour faciliter le dégazage, il peut être utile de chauffer légèrement l'échantillon dans un récipient fermé et de le laisser reposer pendant quelques minutes avant la mesure. La montée en température diminue la viscosité de l'échantillon, les bulles d'air peuvent ainsi plus facilement s'échapper.

La solubilité des gaz dans un liquide diminue lorsque la température augmente.

Les échantillons, qui ont tendance à dégazer, doivent en conséquence être chauffés avant l'insertion dans la cellule de mesure à une température supérieure à la température de mesure. De tels échantillons doivent de plus toujours être comprimés dans la cellule de mesure et non aspirés - comme il est usuel avec de nombreuses pompes automatiques – (risque d'un dégazage par vide !).

#### **Réfractomètres**

(6) Condensation d'eau dans la cellule de mesure et à la surface du prisme lorsque la température de la cellule de mesure est inférieure à la température ambiante. Veuillez à ce que la cellule de mesure soit totalement sèche avant la mise en place de l'échantillon.

## **Densimètres et réfractomètres**

(7) Assurez-vous que la cellule de mesure ne comprend lors de la mesure, aucun résidu de liquide de rinçage ou d'échantillon précédemment mesuré. Nettoyez et séchez totalement la cellule avant chaque mesure ou rincez-la avec une grande quantité de l'échantillon à mesurer. Attention : un rinçage avec l'échantillon à mesurer n'est

|            |                             | 2. Method-2 2-Proranol | $0.1 - 0.9$ |
|------------|-----------------------------|------------------------|-------------|
| Set<br>Cel | $TenP_*(^{\circ}C)$<br>20.0 | Шt                     | nD(None)    |
|            | $-28$                       |                        |             |
|            |                             | Resul                  |             |

Message de la détection automatique d'erreur

rationnel que si celui-ci peut dissoudre les résidus restés dans la cellule de mesure !

Notez que les résidus des échantillons mesurés ne sont pas toujours visibles dans la cellule de mesure (voir point 1) !

## **Echantillon Densimètres**

(8) Forces de cisaillement générées dans la cellule lors de la mesure d'échantillons visqueux : ces forces peuvent entraîner une erreur dans le résultat. La densité affichée par l'appareil sera alors trop élevée [1]. Tous les densimètres DE de METTLER TOLEDO peuvent corriger automatiquement les erreurs de mesure résultant de la viscosité des échan-

# **C o n s e i l s d ' e x p e r t C o n s e i l s d ' e x p e r t**

tillons. Si votre densimètre dispose d'une telle correction de la viscosité, vous devez toujours l'activer si vous voulez effectuer des mesures exactes de densité d'échantillons ayant une viscosité > 25 mPa·s.

#### **Réfractomètres**

(9) Erreur dans le résultat, générée par la diffusion de la lumière lors de la mesure d'échantillons troubles (suspensions et émulsions). Afin d'évaluer la grandeur de l'erreur de mesure due à la lumière diffusée, vous devez filtrer l'échantillon puis le mesurer et comparer les résultats avec ceux obtenus avec l'échantillon non filtré. Vous devez de plus mélanger de tels échantillons à l'aide d'une tige synthétique après la mise en place sur la cellule de mesure et avant de démarrer la mesure.

(10) Evaporation d'une partie des échantillons très volatiles pendant la mesure. L'énergie d'évaporation refroidit le prisme. Ceci peut perturber la régulation de la température de la cellule de mesure et empêcher une thermostatisation exacte de l'échantillon. Pour la mesure d'échantillons

volatiles, il faut donc choisir une température de mesure basse (voir point 6) ou fermer la cellule de mesure avec un couvercle adapté.

#### **Densimètres et réfractomètres**

(11) Cristallisation partielle, avant ou pendant la mesure, des échantillons très concentrés, refroidis dans la cellule de mesure (température de l'échantillon → température de mesure). Ceci peut entraîner de considérables erreurs de mesure. Assurez-vous qu'une cristallisation des échantillons ne peut pas avoir lieu lors du refroidissement à la température de mesure ou travailler à une température plus élevée.

(12) Dépôt des parties solides ou gradient de concentration de solutions ou de suspensions restées un certain temps au repos : mélangez les échantillons avant le prélèvement. Veillez à ce qu'aucune bulle d'air ne se forme dans l'échantillon lors du mélange. Si vous devez mesurer des suspensions, il n'est souvent pas possible d'homogénéiser totalement l'échantillon. Dans de tels cas, vous devez impérativement effectuer

une mesure multiple et calculer la moyenne des mesures unitaires afin d'obtenir une valeur fiable.

(13) Assurez-vous que l'échantillon ne s'altère pas avant la mesure. Conserver les échantillons dans des récipients hermétiquement fermés jusqu'à la mesure.

Si les échantillons sont placés manuellement dans la cellule de mesure pour les déterminations de la densité et de l'indice de réfraction, l'opérateur est responsable de la prise en compte des sources d'erreur décrites ci-dessus. Les erreurs de mesure ne peuvent donc jamais être totalement exclues.

Grâce aux unités d'alimentation et de nettoyage d'échantillon SC1 et SC30, les densimètres DE, les réfractomètres RE et les appareils combinés « DR45 Combined Meter » de METTLER TOLEDO sont en mesure soit d'exclure, soit de détecter automatiquement, la majorité des sources d'erreur, d'avertir en conséquence l'utilisateur et de marquer le résultat comme erroné (voir tableau)

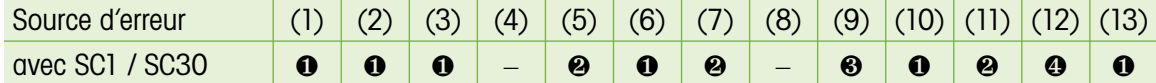

Erreur pouvant être dans une large mesure exclue.

Erreur automatiquement détectée, résultat indiqué comme erroné.

Erreur détectée dans la majorité des cas, résultat indiqué comme erroné.

**12 13** Valeur de mesure plus fiable grâce à une mesure multiple automatique.

[1] Influence de la viscosité de l'échantillon lors de la détermination de la densité avec oscillations en flexion, UserCom 6, 06.2001

# <span id="page-12-0"></span>**Sept conseils pour les utilisateurs du LabX**

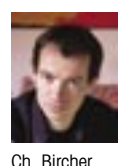

**Derrière l'interface simple et élégante du logiciel de titrage LabX se cachent plusieurs possibilités intéressantes qui ne sont pas connues de tous les utilisateurs. Nous en dévoilons sept ci-après.**

#### **Chacun son LabX !\***

Travaillez-vous par équipe ? Ou plusieurs personnes utilisent-elles le même PC dans le laboratoire ? LabX est très bien équipé pour de telles utilisations. Le programme peut être en effet ouvert plusieurs fois – théoriquement autant de fois que l'on veut (jusqu'à l'utilisation totale de la mémoire de l'ordinateur...). Un nouvel utilisateur peut s'identifier à chaque démarrage du logiciel. Ainsi, le responsable du laboratoire peut rapidement modifier une méthode pendant qu'un laborantin fait exécuter une série de 20 échantillons sur le même PC – même si le laborantin n'a pas accès à l'éditeur de méthode. Il va de soi que tout est enregistré dans les règles dans la trace d'audit (Audit trail) sous le nom de la personne concernée.

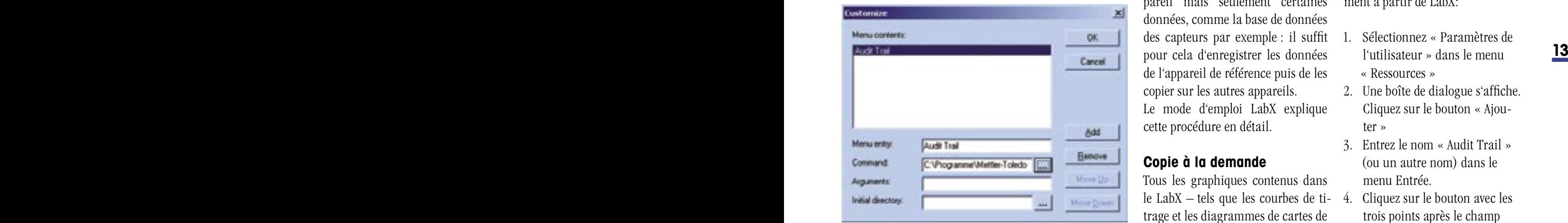

Figure 1: Screenshot

**Clonage des titrateurs ?**

Le logiciel LabX dispose d'une fonction de sauvegarde d'appareil. Comme le nom l'indique, celle-ci permet en premier lieu d'enregistrer tous les paramètres d'un titrateur. Une autre application est possible en présence de plusieurs appareils : on peut copier une sauvegarde sur d'autres titrateurs de même type. On peut ainsi générer rapidement des copies d'un titrateur. Tous les titrateurs d'un laboratoire peuvent ainsi être mis sans problème au même niveau.

Une copie de sauvegarde peut de plus être envoyée par courrier électronique à d'autres laboratoires. On obtient ainsi de manière simple une standardisation de tous les appareils de l'entreprise.

Si on le souhaite, on peut ne pas cloner tous les paramètres de l'appareil mais seulement certaines données, comme la base de données des capteurs par exemple : il suffit pour cela d'enregistrer les données de l'appareil de référence puis de les copier sur les autres appareils. Le mode d'emploi LabX explique cette procédure en détail.

#### **Copie à la demande**

Tous les graphiques contenus dans le LabX – tels que les courbes de titrage et les diagrammes de cartes de contrôle – peuvent être copiés dans

Microsoft Word ou dans d'autres programmes (de traitement de texte) : Cliquez sur le graphique, sélectionnez « Copier » dans le menu « Edition » (ou pressez Ctrl-C), accédez dans Microsoft Word puis sélectionnez « Coller » dans le menu « Edition ». Vous pouvez ensuite mettre l'image insérée à l'échelle et la modifier selon vos besoins.

Mais ce n'est pas tout. De la même manière, vous pouvez copier pratiquement tous les tableaux et textes de LabX dans d'autres programmes d'application. Vous pouvez par exemple sélectionner dans l'éditeur de méthode la partie souhaitée d'une méthode (par la fonction cliquer-glisser) puis la copier avec Ctrl. C et la coller avec Ctrl. V dans un autre programme comme Microsoft Word.

Démarrage direct d'« Audit Trail » de LabX\*

Si vous travaillez selon les directives FDA, vous devez de temps à autre pouvoir accéder à la trace d'audit (Audit trail), le « journal de qualité » de LabX. Etant donné que le programme « Audit trail » est un petit programme séparé, il faut également le démarrer, en plus de LabX. Vous pouvez néanmoins démarrer le programme « Audit Trail » directement à partir de LabX:

- 1. Sélectionnez « Paramètres de l'utilisateur » dans le menu « Ressources »
- 2. Une boîte de dialogue s'affiche. Cliquez sur le bouton « Ajouter »
- 3. Entrez le nom « Audit Trail » (ou un autre nom) dans le menu Entrée.
- 4. Cliquez sur le bouton avec les trois points après le champ « Commande ».

\*Les conseils avec un astérisque ne s'appliquent qu'au LabX professional

- 5. Une boîte de sélection de fichier s'affiche. Recherchez le fichier « AuditTrail.exe » sur le disque dur. Il est généralement accessible sous le chemin C: \Programme\Mettler-Toledo GmbH\AuditTrail\. Sélectionnez le fichier puis cliquez sur le bouton « OK ». La boîte de dialogue affichée est représentée sur la figure 1 (Screenshot). Cliquez ensuite sur « OK » pour fermer la boîte de dialogue.
- 6. Sélectionnez une nouvelle fois le menu « Ressources ». Vous trouverez à présent la commande « Audit Trail ». Sélectionnez cette commande pour démarrer le programme « Audit Trail ».

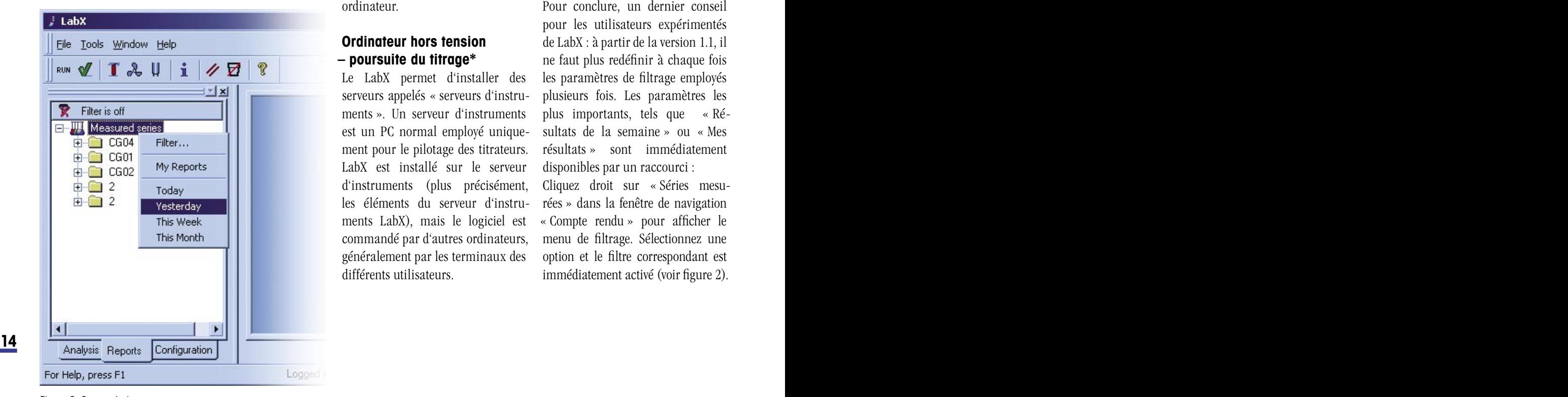

Figure 2: Screenshot

Vous pouvez utiliser la procédure décrite ci-dessus pour le démarrage d'autres programmes de LabX.

#### **Directement en réseau**

Avez-vous un titrateur trop éloigné de tout ordinateur pour le connecter au LabX par un port série normal ? Par exemple un appareil dans la production ?

Il y a un truc tout simple : le boîtier « e-link Box » de METTLER TOLEDO permet de raccorder tous les titrateurs qui peuvent être connectés au LabX, directement à un réseau Ethernet existant. Le titrateur est relié au boîtier « e-link Box » par un câble série et le boîtier est connecté au réseau comme un ordinateur.

## **Ordinateur hors tension – poursuite du titrage\***

Le LabX permet d'installer des serveurs appelés « serveurs d'instruments ». Un serveur d'instruments est un PC normal employé uniquement pour le pilotage des titrateurs. LabX est installé sur le serveur d'instruments (plus précisément, les éléments du serveur d'instruments LabX), mais le logiciel est commandé par d'autres ordinateurs, généralement par les terminaux des différents utilisateurs.

Ceci semble compliqué mais possède certains avantages : on peut s'identifier et se déconnecter à tout moment à partir du poste de travail, même si un titrage est en cours. On peut même arrêter n'importe quel terminal – les titrages ne sont pas affectés. Si on redémarre un terminal, quel qu'il soit, tous les titrages démarrés auparavant se poursuivent ! On doit uniquement veiller à ce que le serveur d'instruments ne soit pas mis hors tension.

L'installation d'un tel système est relativement simple. Nos spécialistes de produits sont à votre disposition pour vous conseiller.

#### **Filtrage simple et rapide**

Pour conclure, un dernier conseil pour les utilisateurs expérimentés de LabX : à partir de la version 1.1, il ne faut plus redéfinir à chaque fois les paramètres de filtrage employés plusieurs fois. Les paramètres les plus importants, tels que « Résultats de la semaine » ou « Mes résultats » sont immédiatement disponibles par un raccourci : Cliquez droit sur « Séries mesurées » dans la fenêtre de navigation « Compte rendu » pour afficher le

menu de filtrage. Sélectionnez une option et le filtre correspondant est immédiatement activé (voir figure 2).

# <span id="page-14-0"></span>**Contrôle de l'eau purifiée et de l'eau pour préparations injectables (PPI) selon l'USP**

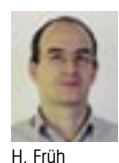

**Depuis 1996, le contrôle des ions dissous selon la pharmacopée américaine (USP) est effectué par des mesures de conductivité. Cet article décrit comment le nouvel appareil de METTLER TOLEDO, le SevenMulti, facilite le travail.**

L'eau est la substance la plus employée, et de loin, dans la production et la préparation des produits pour le compendium des médicaments. L'article (1231) [3] sur le sujet « Eau à des fins pharmaceutiques » débute par cette déclaration dans la pharmacopée américaine (USP). De même que chez les Inuits, qui utilisent plus de 100 expressions pour désigner la neige en raison de l'importance considérable qu'elle a pour les habitants de l'arctique, il existe en pharmacopée des termes les plus divers pour désigner l'eau.

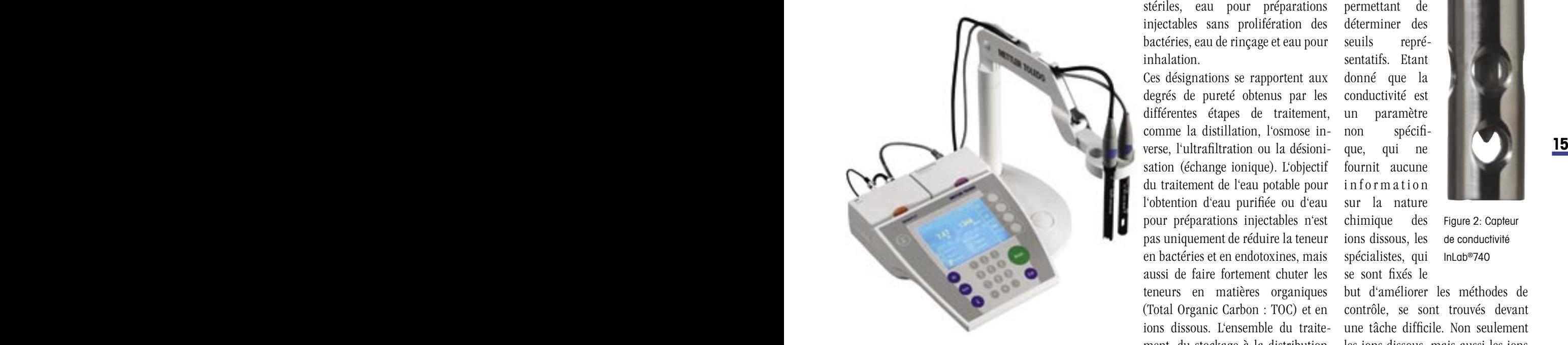

Figure 1: Conductimètre modulaire SevenMulti pour les mesures de conductivité et de pH, de même que pour les mesures ioniques

Par rapport aux innombrables possibilités d'application dans la vie de tous les jours, la pureté de l'eau potable est, selon l'USP, dans le meilleur des cas suffisante pour un emploi dans les étapes chimiques préliminaires de synthèse ou dans la phase initiale des processus de nettoyage du matériel de production. Selon la pharmacopée, l'eau potable est toutefois essentielle comme produit initial pour tous les autres degrés de qualité de l'eau [3] : eau purifiée, eau purifiée stérilisée, eau pour préparations injectables, eau pour préparations injectables stériles, eau pour préparations injectables sans prolifération des bactéries, eau de rinçage et eau pour inhalation.

Ces désignations se rapportent aux degrés de pureté obtenus par les différentes étapes de traitement, comme la distillation, l'osmose inverse, l'ultrafiltration ou la désionisation (échange ionique). L'objectif du traitement de l'eau potable pour l'obtention d'eau purifiée ou d'eau pour préparations injectables n'est pas uniquement de réduire la teneur en bactéries et en endotoxines, mais aussi de faire fortement chuter les teneurs en matières organiques (Total Organic Carbon : TOC) et en ions dissous. L'ensemble du traitement, du stockage à la distribution de l'eau, est soumis aux USA aux directives de l'USP (en Europe :

pharmacopée européenne) et doit être garanti par une validation et une qualification totale.

A l'occasion de l'introduction sur le marché du nouveau conductimètre de haute précision de METTLER TOLEDO, le SevenMulti (figure 1), nous souhaitons dans cet article faire une synthèse sur le contrôle des teneurs en ions dissous, conforme à l'USP.

Les teneurs en ions dissous sont déterminées aujourd'hui par des mesures de conductivité selon l'USP. Ceci n'a pas toujours été le cas : en effet, jusqu'en 1996, le contrôle de qualité de l'eau nécessitait pour l'industrie pharmaceutique, la réalisa-

tion d'un grand nombre de tests chimiques, et le passage à la méthode nettement plus simple de la mesure de la conductivité requérait un modèle fiable, permettant de déterminer des seuils représentatifs. Etant donné que la conductivité est un paramètre non spécifique, qui ne fournit aucune information sur la nature chimique des ions dissous, les spécialistes, qui se sont fixés le

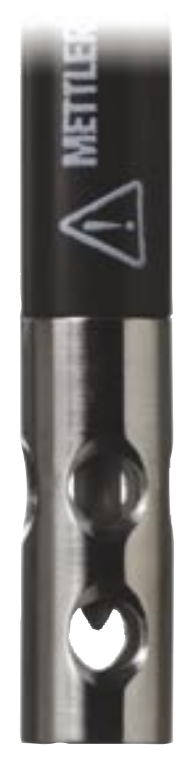

Figure 2: Capteur de conductivité Inl gb<sup>®740</sup>

but d'améliorer les méthodes de contrôle, se sont trouvés devant une tâche difficile. Non seulement les ions dissous, mais aussi les ions intrinsèques,  $\rm H_3O^+,OH^-,$  et les gaz de l'atmosphère dissous dans l'eau, en

particulier le  $CO<sub>2</sub>$ , ainsi que la température jouent un rôle important. On s'est accordé finalement sur deux systèmes de référence basés sur des ions faiblement conducteurs, le Cl- ou le NH<sub>4</sub><sup>+</sup>, et on a pu ainsi déterminer des seuils (1.33 mM ou 1.66 mM) [1] pour les mesures de conductivité à des températures allant de 0 à 100 °C (voir tableau 1 et figure  $3$ ).

Afin de satisfaire également les exigences des opérations quotidiennes (mesures en ligne et/ou analyses de laboratoire), les tests de contrôle de la conductivité se déroulent, selon les directives de l'USP, en trois étapes : [2]

obtenue et on compare la valeur de la conductivité correspondante à la valeur mesurée. Si cette dernière est plus petite, l'eau satisfait aux normes de qualité de l'USP et les étapes 2 / 3 peuvent être supprimées.

**L'étape 2** est adaptée aux mesures pour lesquelles une pollution par le  $\mathrm{CO}_2$ ne peut être évitée. Un échantillon de 100 ml et plus est agité à 25 ±1 °C dans un récipient ouvert et est observé jusqu'à ce que les variations de la conductivité ne dépassent pas 0.1 µS/cm pendant 5 minutes. Si la valeur de la conductivité ainsi obtenue est inférieure à 2.1 µS/cm, l'eau satisfait aux directives USP et l'étape 3 est inutile.

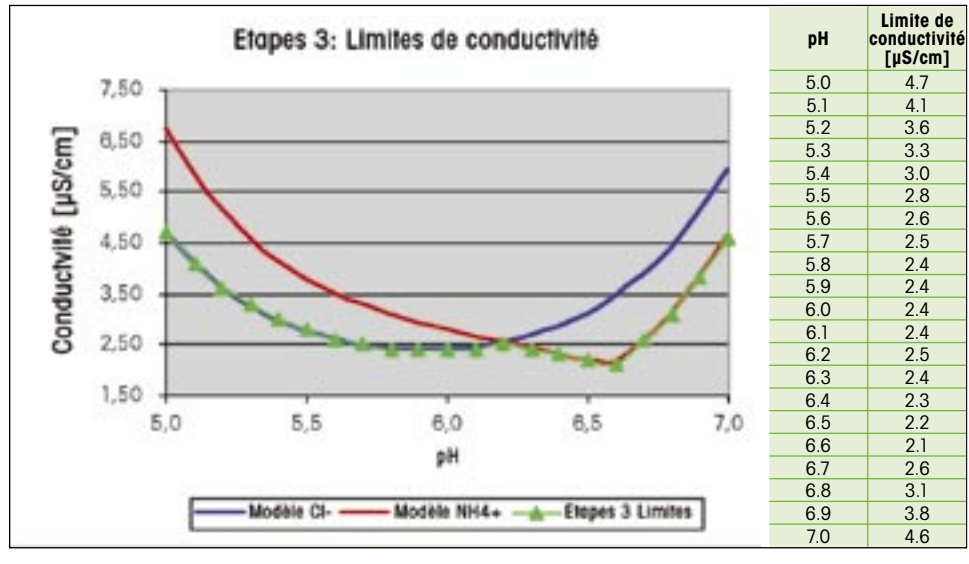

Figure 3: Limites de conductivité pour l'eau purifiée ou l'eau pour préparations injectables selon les directives de l'USP, étape 3.

**L'étape 1** permet la mesure la plus fréquemment effectuée, c'est-à-dire la mesure sans pollution par gaz atmosphériques.

La première étape consiste en une détermination simultanée de la conductivité non compensée en température et de la température. On recherche ensuite dans le tableau conductivité/température prédéfini (voir tableau 1) la valeur de la température la plus proche de celle

**Etape 3:** elle doit être réalisée dans les 5 minutes après la fin de l'étape 2. Toujours sous agitation, et à température constante de 25  $\pm$ 1 °C, on augmente la force ionique par addition d'une solution de KCl saturée (échantillon de 0.3 ml/100 ml) puis on mesure le pH et la conductivité. Si les valeurs mesurées ne dépassent pas les limites prédéfinies (voir figure 3), l'eau satisfait aux directives de l'USP.

## **Quelle assistance le SevenMulti apporte-t-il dans les mesures de contrôle conformes à l'USP?**

Le SevenMulti, le nouvel appareil de laboratoire modulaire pour les mesures électrochimiques du pH, de la conductivité et pour la mesure ionique, vous assiste sur de nombreux points lors de mesures conformes aux directives de l'USP.

- La majorité des contrôles est réalisée selon l'étape 1 de l'USP. Ces contrôles nécessitent une mesure non compensée en température. Le SevenMulti LF dispose d'un mode USP dans lequel la correction de la température est désactivée. De plus, le tableau température/conductivité (voir tableau 1) est intégré en programme permanent dans le SevenMulti. De cette manière, l'appareil est en mesure d'indiquer immédiatement à l'utilisateur/trice si l'eau testée est conforme aux directives de l'USP.
- Si les règlements intérieurs de l'entreprise requièrent une pureté élevée, un facteur USP peut être entré dans l'appareil. Ce dernier calcule automatiquement à partir du tableau USP des seuils propres à l'entreprise, comme l'illustre l'exemple la troisième colonne du tableau 1.
- 16 fréquemment effectuée, c'est-à-dire les 5 minutes après la fin de l'éta- être effectuées à intervalles régu-• Les mesures de contrôle doivent être effectuées à intervalles réguliers. Le SevenMulti LF vous permet d'automatiser ce processus.
	- Les opérations selon les bonnes pratiques de laboratoire/de fabrication (BPL/BPF) requièrent l'enregistrement non seulement des données de mesure, mais aussi des paramètres de la méthode, de l'appareil et de l'électrode employés, des données d'étalonnage

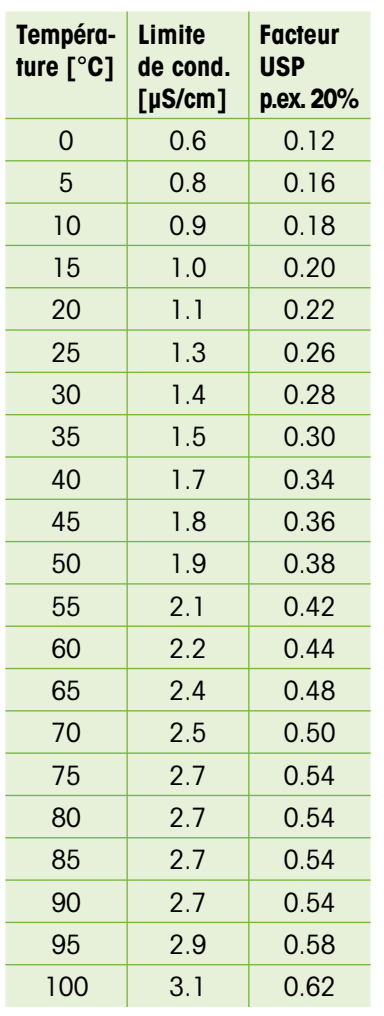

Tableau 1 : Tableau USP avec les limites de conductivité en fonction de la température et exemple d'un facteur USP défini par l'utilisateur.

(d'ajustage) correspondantes avec la date et l'heure, de l'identité de l'utilisateur/trice, etc. Dans le mode BPL, le SevenMulti LF établit un compte rendu détaillé et imprime celui-ci, soit sur une imprimante, soit sur un PC.

• Si la mesure a lieu à un endroit où il n'y a ni PC, ni imprimante, la mémoire interne de données suffit

pour 1000 comptes-rendus de mesure. Le déroulement de la mesure sur une période prolongée peut être directement visualisé sous forme graphique sur l'appareil.

- L'USP demande une résolution de 0,1 µS/cm. Le SevenMulti LF dépasse ces exigences d'un facteur 10, c.-à-d., sa résolution est de 0,01 µS/cm.
- IQ/OQ (qualification de l'installation / du fonctionnement) : Même une installation conforme, un bon fonctionnement et un bon état des appareils de mesure nécessitent, selon l'USP, un contrôle régulier. METTLER TOLEDO propose donc dans de nombreux pays des qualifications et/ou des recertifications pour le Seven-Multi LF. L'appareil est équipé pour cela d'un programme de maintenance propre.
- Le SevenMulti LF équipé de la nouvelle électrode de mesure de la conductivité, de haute précision, InLab740 (figure 2), constitue un appareillage idéal pour le contrôle de la qualité de l'eau selon l'USP.
- Les délais courts et les modifications des règles en vigueur ne sont pas rares (voir paragraphe suivant). Equipés du SevenMulti LF, vous êtes néanmoins parés pour l'avenir grâce aux constantes mises à jour du logiciel.

## **Comparaison de la pharmacopée américaine et de la pharmacopée européenne**

Les directives européennes (PE) et américaines (USP) devraient être harmonisées encore cette année. Il reste toutefois encore quelques

obstacles à franchir. En particulier, la pharmacopée européenne fixe des échelles de qualité différentes pour « l'eau purifiée » (4.3 µS/cm) et pour « l'eau pour préparations injectables » (1.3 µS/cm), ce qui est considéré comme solution progressiste. Elle demande par contre que toutes les mesures soient effectuées à 20 °C, ce qui revient à une interdiction pratique des mesures en ligne.

D'autres divergences existent dans l'étalonnage des capteurs. Alors que la pharmacopée européenne indique avec précision quelles solutions tampon doivent être utilisées, l'USP définit la marge d'erreur lors de l'élaboration des solutions tampons, c'est-à-dire l'erreur relative permise sur les résistivités pour l'étalonnage (0,1 % retraçable NIST). Un autre objet de discussion est la raison pour laquelle la pharmacopée européenne indique toujours une détermination des nitrates malgré l'existence du contrôle de la conductivité.

METTLER TOLEDO surveille ces évolutions pour vous et fait en sorte que le logiciel du SevenMulti soit toujours adapté aux dernières exigences des réglementations officielles.

Bibliographie:

- établit un compte rendu détaillé **copée américaine et de la**  $Nr, 1$  (2001), 3-11 [1] A.C Bevilacqua, European Journal of parenteral sciences, Vol.6 Nr.1 (2001), 3-11
	- [2] USP 26 (2003), (645) Water Conductivity, 2141-2
	- [3] USP 26 (2003), (1231) Water for pharmaceutical purposes, 2445- 2453

# <span id="page-17-0"></span>**Détermination entièrement automatique de la demande chimique en oxygène avec le Rondo60**

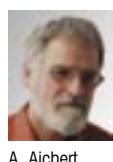

**La société HACH emploie des tubes de dissolution de très petits volumes, ce qui permet de nettement réduire la consommation de produits par rapport à celle des produits avec l'emploi des tubes standards. Le passeur d'échantillons RONDO60, avec un plateau modifié de 60 positions, permet de réaliser un titrage automatisé avec ces tubes de** 

**dissolution. Le présent article en décrit les détails à l'aide de l'exemple d'une détermination entièrement automatique de la demande chimique en oxygène.** 

## **1. Introduction**

#### 1.1. Principe

La demande chimique en oxygène (DCO) est une valeur à partir de laquelle on peut conclure sur la qualité de l'eau. Cette valeur est employée pour l'analyse de l'eau de ruissellement, de l'eau potable et des eaux usées, industrielles et domestiques. La valeur DCO représente la quantité totale des matières organiques oxy-

dables dans un échantillon d'eau. Ceci comprend aussi bien les matières organiques biodégradables que non-biodégradables. La détermination de la DCO est décrite dans les normes DIN 38409 Part 41 ou ISO 6060.

#### 1.2. Déroulement de l'analyse

Les matières organiques contenues dans l'échantillon d'eau sont totalement oxydées en 2 à 3 heures, à 150 °C, par un excès de dichromate de potassium  $(K_2Cr_2O_7)$  dans une solution à 50% d'acide sulfurique  $(H_2SO_4)$ . L'ajout de sulfate de mercure (I)  $(Hg_2SO_4)$  et de sulfate d'argent  $(Ag_2SO_4)$ , employés comme catalyseurs, permet de précipiter les chlorures perturbateurs.

Après oxydation, l'excès de dichromate de potassium est titré en retour par du sulfate de fer (II) et d'ammonium ((NH<sub>4</sub>)<sub>2</sub>Fe(SO<sub>4</sub>)<sub>2</sub>). La quantité de dichromate de potassium consommée pour l'oxydation est déterminée à partir du résultat et calculée en mg $O_2/L$ .

18 **18 19** *pés de modules de chauffage correspondants. Le titrage consécutif a lieu soit* Figure 1: Appareil de dissolution avec des L'oxydation est réalisée dans des tubes de dissolution DCO spéciaux – équidirectement dans ces tubes de dissolution ou dans des récipients de titrage après le transfert de l'échantillon.

#### 1.3. Réaction chimique et stoechiométrie

Les matières organiques présentes dans l'échantillon d'eau sont oxydées selon la réaction suivante :

 $\text{Cr}_2\text{O}_7^{2-} + 14 \text{ H}^+ + 6\text{e}^- \rightarrow 2 \text{ Cr}^{3+} + 7 \text{ H}_2\text{O}$ 

Après l'oxydation, l'excis de dichromate de potassium est de nouveau titré en retour par du sulfate de fer (II) et d'ammonium :  $6 \text{ Fe}^{2+} + 14 \text{ H}^+ + \text{ Cr}_2\text{O}_7^{2-} \rightarrow 2 \text{ Cr}^{3+} + 6 \text{ Fe}^{3+} + 7 \text{ H}_2\text{O}$ 

La valeur DCO est calculée en mg O<sub>2</sub>/L à partir de la réaction suivante:  $0_2 + 2 H_2 O + 4e^- \rightarrow 4 O H$ 

Quatre électrons sont nécessaires pour la réduction d'une mole d'oxygène  $(0<sub>2</sub>)$ , et six électrons pour la réduction d'une mole de dichromate, c'est-à-dire une mole de dichromate correspond à 1,5 moles d'oxygène.

### **2. Mesure avec des tubes de dissolution standards**

Les tubes standards de dissolution ont des fonds ronds, un diamètre extérieur de 38 mm et une longueur approximative de 300 mm. Différents appareils de dissolution sont proposés pour ces tubes dans lesquels la réaction d'oxydation peut être réalisée à 150 °C.

Le jeu Rondo60-DCO est disponible pour le titrage automatisé suivant,

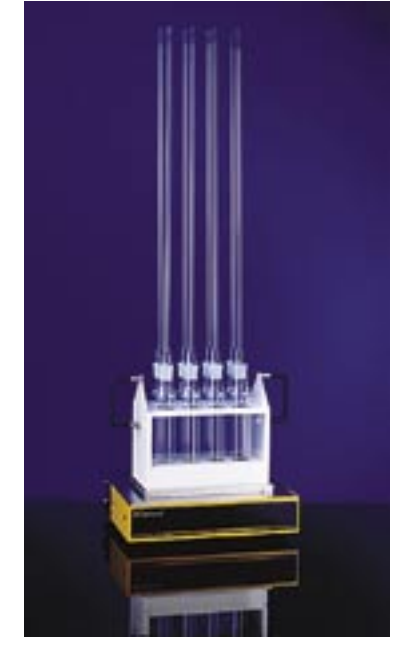

Figure 1: Appareil de dissolution avec des tubes standards

effectué dans les tubes de dissolution, avec le système titrateur DL5x ou DL7x / passeur d'échantillons Rondo60.

Ce jeu comprend 20 tubes de dissolution qui peuvent être installés sur le plateau porte-échantillons à l'aide de guides. Pour des raisons techniques, les tubes sont plus courts (200 mm) que les tubes standards et ont un fond plat afin de permettre l'emploi d'un agita-

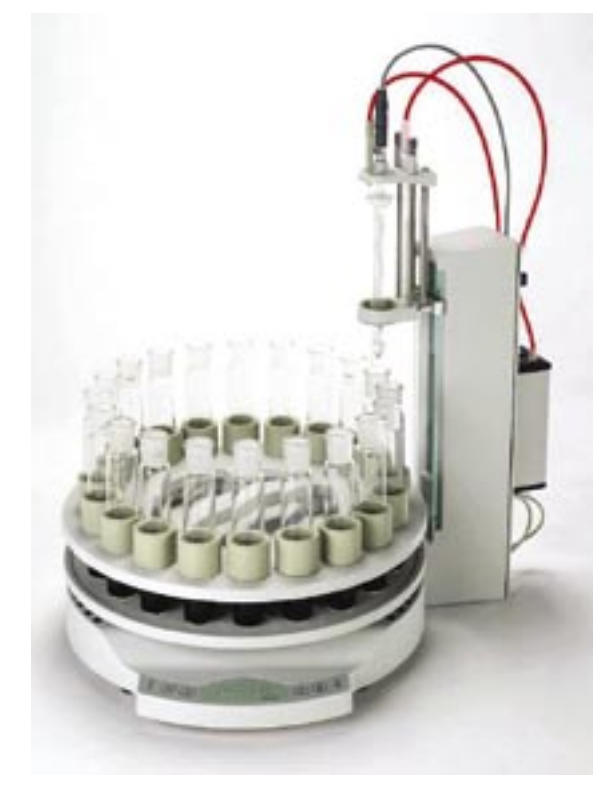

Figure 2: Rondo60 avec un jeu DCO

teur magnétique pendant le titrage. De par leur diamètre extérieur de 40 mm, les tubes Rondo60-DCO peuvent être employés sur tous les appareils de dissolution disponibles sur le marché.

## **3. Mesure avec des tubes de dissolution HACH**

La société HACH emploie des tubes de dissolution de diamètre extérieur de 15 mm et d'une longueur de 100 mm. Ils sont plus particulièrement adaptés à l'analyse d'un grand nombre d'échantillons, comme il est fréquent dans les laboratoires d'analyse de l'eau. Leur avantage est leur petit volume, grâce auquel la consommation de produits chimiques est nettement réduite par rapport à la consommation avec l'emploi de tubes standards. Un titrage automatique,

avec le jeu DCO du Rondo60 n'est pas possible avec ces tubes de dissolution. Le plateau porte-échantillons de 60 positions (plateau 60 positions) du Rondo60 a donc été modifié afin qu'un titrage automatique soit possible avec les tubes HACH.

## 3.1. Rondo60 avec plateau 60 positions modifié pour les tubes de dissolution HACH

Le diamètre des trous du plateau 60 positions a été diminué à l'aide d'adaptateurs (tubes en PVC, épaisseur de la paroi : 2.5 mm) de 21 mm à 16 mm, pour que le plateau puisse recevoir des tubes de dissolution HACH. Le retrait d'une entretoise a permis de réduire en outre la hauteur du plateau 60 positions de 128 mm à 75 mm.

## 3.2. Structure du système de titrage

- DL70ES avec moteur d'entraînement de burette pour l'ajout du dichromate et le titrage par le sulfate de fer (II) et d'ammonium
- Electrode Redox à bague de platine DM140-SC

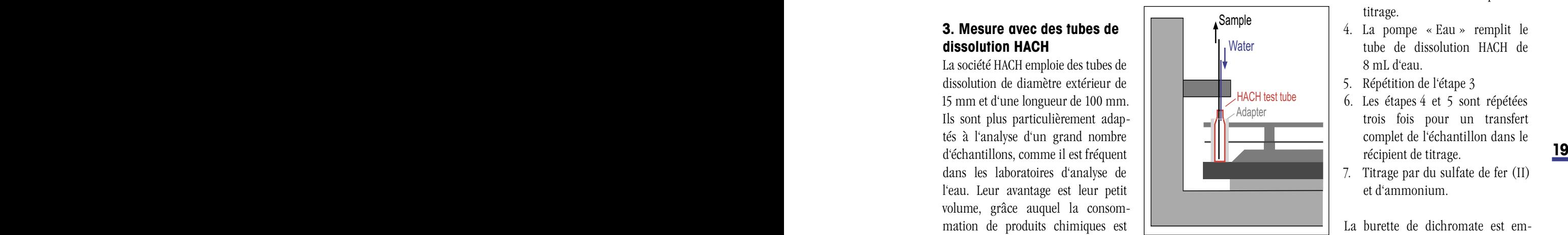

Figure 4: Plateau 60 positions du Rondo60 modifié pour la réception des tubes HACH

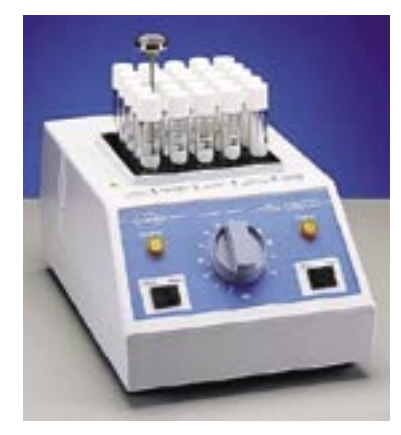

Figure 3: Appareil de dissolution HACH

- Plateau 60 positions modifié
- Tête pour le plateau 60 positions, tuyau de sortie et tuyau de rinçage
- Trois pompes péristaltiques SP250

#### 3.3. Déroulement du procédé

- 1. L'échantillon est amené à la tour. La tête avec le tuyau d'aspiration et le tuyau de rinçage est plongée dans le tube de dissolution HACH.
- 2. La pompe « Déchet » vidange le récipient de titrage.
- 3. La pompe « Echantillon » transfert le contenu du tube de dissolution HACH dans le récipient de titrage.
- 4. La pompe « Eau » remplit le tube de dissolution HACH de 8 mL d'eau.
- 5. Répétition de l'étape 3
- 6. Les étapes 4 et 5 sont répétées trois fois pour un transfert complet de l'échantillon dans le récipient de titrage.
- 7. Titrage par du sulfate de fer (II) et d'ammonium.

La burette de dichromate est employée pour le dosage exact de la solution de dichromate dans le tube HACH avant la dissolution.

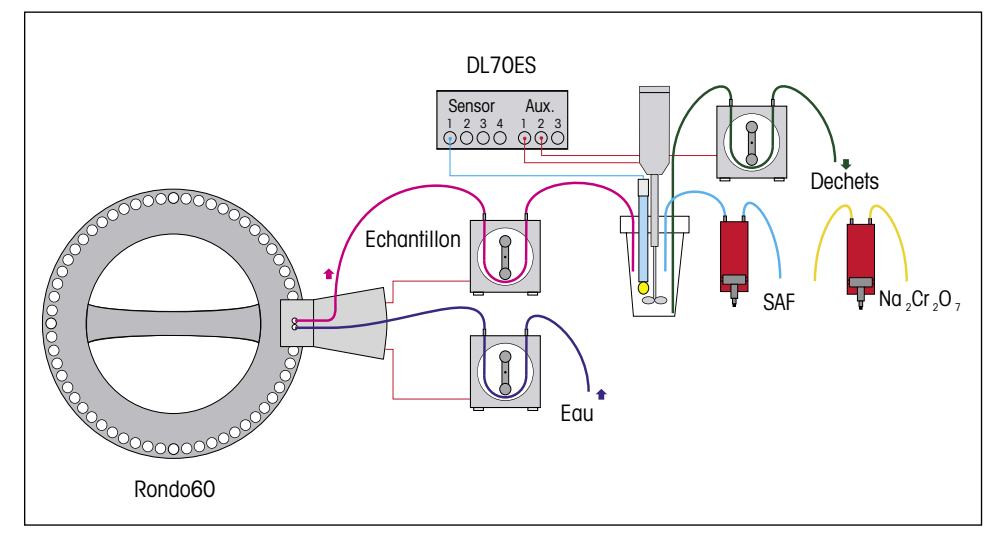

Figure 5: Représentation schématique du système de titrage.

3.4. Titrage par le sulfate de fer (II) et d'ammonium

## **Détermination du titre du sulfate de fer (II) et d'ammonium**

Le sulfate de fer (II) et d'ammonium et le dichromate de potassium sont standardisés. Il est important que l'échantillon soit un acide fort, c.-à-d. on ajoute  $3 \text{ mL } dH_2SO_4$ concentré à l'échantillon. Trop peu d'acide génère un signal de mesure instable, la reproductibilité est alors fortement altérée.

## **Détermination de la valeur à blanc**

Trois mesures de la valeur à blanc ont été effectuées avec de l'eau désionisée utilisée comme échantillon, pour chaque série de dissolution.

#### **Mesure des échantillons**

De l'hydrogénophtalate de potassium (KHP), utilisé comme substance test, permet de tester la méthode. 0,17 g KHP/L (0,8325 mmol/L) donne une DCO de 200 mg/L.

## **Méthode pour une DCO prévue dans la plage des 100 à 500 mg/L (valeur à blanc et échantillon)**

- 2,00 mL de solution d'échantillon (eau pour la valeur à blanc)
- 1,00 mL de dichromate de potassium (0,04 mol/L)
- 2,00 mL de solution  $\text{Ag}_2\text{SO}_4$  /  $\rm H_2SO_4$ (10 g $\rm Ag_2SO_4$ dans 1000 mL  $d' H_2SO_4$  concentré)
- 0,2 mL de solution  $\text{Hg}_{2}\text{SO}_{4}$  (20 g Hg2 SO4 dans 90 mL d'eau et de  $10 \text{ mL d}' \text{H}_2 \text{SO}_4 \text{ concentr\'e}$

sont ajoutés dans un tube de dissolution HACH. La solution est ensuite chauffée pendant trois heures dans l'appareil de dissolution à 150 °C. Après refroidissement à la température ambiante, le titrage est effectué

÷

par 0,07 mol/L de sulfate de fer (II) et d'ammonium.

## **Méthode pour une DCO prévue dans la plage de 10 à 50 mg/L (valeur à blanc et échantillon)**

- 2,00 mL de solution d'échantillon (eau pour la valeur à blanc)
- 1,00 mL de dichromate de potassium (0,01 mol/L)
- 2,00 mL de solution  $\text{Ag}_{2}\text{SO}_{4}$  /  $\rm H_2SO_4$ (10 g $\rm Ag_2SO_4$ dans 1000 mL  $d'H_2SO_4$  concentré)
- 0,2 mL de  $Hg_2SO_4$  (20 g  $Hg_2SO_4$ dans 90 mL d'eau et 10 mL  $\rm H_2SO_4$ concentré)

sont ajoutés dans un tube de dissolution HACH. La solution est ensuite chauffée pendant trois heures dans l'appareil de dissolution à 150 °C. Après refroidissement à la température ambiante, le titrage est effectué par 0,02 mol/L de sulfate de fer (II) et d'ammonium.

#### **Remarques:**

 $\overline{\phantom{a}}$ 

Le titrage effectué est un titrage à point d'équivalence, contrôlé par l'équilibre, avec ajout dynamique du réactif. Il faut veiller à ce que la différence de potentiel par incrément ∆E(consigne) ne soit pas supérieure à 3 mV. On garantit ainsi un ajout de réactif le plus petit possible (∆Vmin) au niveau du point d'équivalence.

Lors de l'emploi d'une solution de 0,02 mol/L de sulfate de fer (II) et

 $\overline{\phantom{a}}$ 

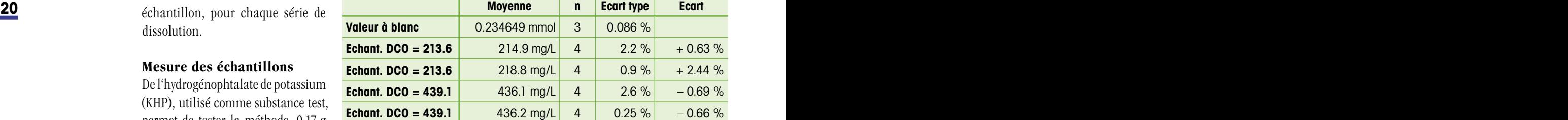

Tableau 1: Valeur à blanc et mesure des échantillons pour une valeur DCO prévue dans la plage de 200 à 450 mg/L:

d'ammonium, le plus petit incrément de volume dVmin ne devrait pas être inférieur à 0,02 mL. Le signal de mesure serait sinon très instable au niveau du point d'équivalence. Ceci entraînerait une mauvaise reproductibilité. L'utilisation d'une concentration encore plus faible du réactif ne serait donc pas judicieuse pour des valeurs de DCO faibles.

#### 3.5. Résultats

La reproductibilité et la répétabilité ne sont pas satisfaisantes pour les petites valeurs de DCO. La raison en est la petite différence de consommation de réactif entre la mesure des échantillons et celle de la valeur à blanc. Par exemple :

Valeur à blanc = 2,6 mL, Echantillon DCO  $44.0 = 2.0$  mL, Echantillon DCO  $21,4 = 2,3$  mL

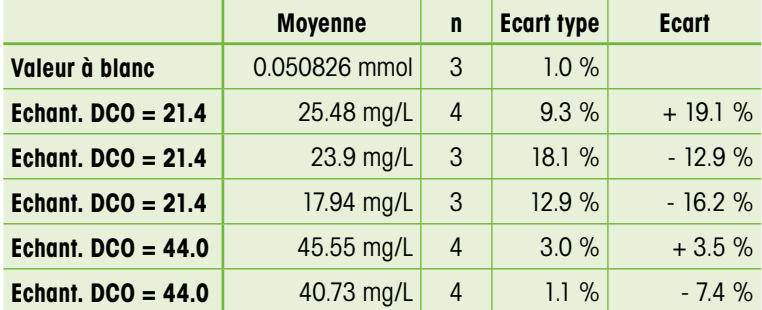

Tableau 2: Valeur à blanc et mesure des échantillons pour une valeur DCO prévue dans la plage de 20 à 50 mg/L

## **Préparation des échantillons**

- Echantillon DCO 439,1 mg/L: Dissoudre 0,1866 g d'hydrogénophtalate de potassium avec de l'eau et diluer à 500 mL dans le tube à essai.
- Echantillon DCO 213.6 mg/L: Dissoudre 0,0908 g d'hydrogénophtalate de potassium avec de l'eau et diluer à 500 mL dans le tube à essai.
	- Echantillon 44.0 mg/L: Diluer 10 mL d'échantillon DCO 439,1 mg/L avec de l'eau jusqu'à 100 mL dans le tube à essai.
	- Echantillon 22,4 mg/L: Diluer 10 mL d'échantillon DCO 213,6 mg/L avec de l'eau jusqu'à 100 mL dans le tube à essai.

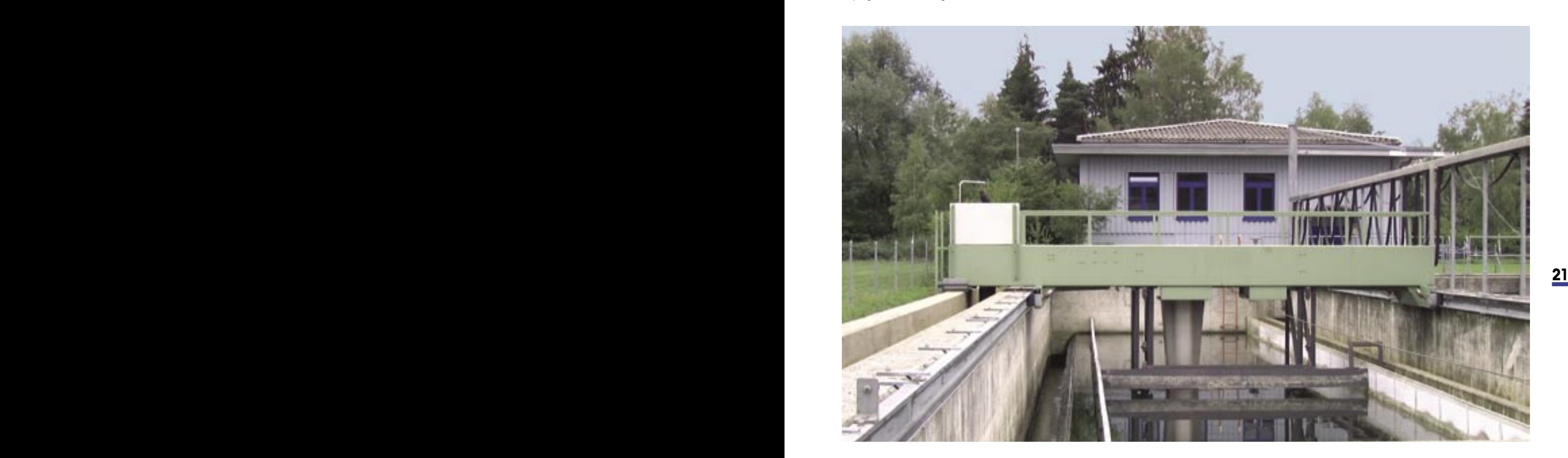

## <span id="page-21-0"></span>**Densito 30PX, Refracto 30PX : documentation des valeurs expérimentales conforme aux bonnes pratiques de laboratoire**

Les appareils portatifs de mesure de la densité et de l'indice de réfraction de METTLER TOLEDO offrent malgré leur taille et leur maniabilité pratiquement toutes les possibilités des appareils de table : outre les nombreuses fonctions permettant une adaptation optimale aux besoins de l'utilisateur, le densimètre Densito et le réfractomètre Refracto disposent d'une interface infrarouge intégrée. Les deux appareils sont de plus en mesure d'enregistrer jusqu'à 1'100 valeurs expérimentales (identité de l'échantillon, unité de mesure et coefficient de compensation de la température inclus). Il est ainsi possible d'imprimer les résultats directement après leur saisie ou à un moment ultérieur, ou encore de les archiver sous la forme d'un tableau EXCEL sur un PC. Un logiciel pour PC correspondant est compris dans l'équipement standard de l'appareil. La documentation des valeurs expérimentales n'est toutefois complète que lorsque les données indiquent clairement à quel moment (date et heure) et avec quel appareil (identification de l'appareil) les valeurs ont été saisies. En conséquence, les nouvelles versions PX du Densito et du Refracto enregistrent les valeurs expérimentales avec la date et l'heure de leur saisie et les transmettent toujours avec l'indication de l'identification de l'appareil, qui peut être définie par l'utilisateur.

Les nouvelles versions PX sont de plus équipées d'un affichage rétroéclairé. Les mesures sont ainsi possibles sans problème sur site, même lors de mauvaises conditions de luminosité.

Disponible depuis juillet 2003

#### **Refracto 30GS: la plus grande plage de mesure de l'indice de réfraction en format de poche**

Les cellules de mesure des réfractomètres numériques portatifs sont munies d'un prisme en verre. Les prismes de mesure des modèles de table nettement plus chers sont généralement en saphir. L'indice de réfraction du saphir est plus élevé que celui du verre et sa conductivité thermique supérieure. Le saphir est de plus nettement plus résistant à la corrosion et beaucoup plus dur que le verre. La plage de mesure des cellules de mesure des appareils de table est donc en général plus large et la saisie de la température des échantillons plus rapide et plus précise. Les cellules de mesure sont en outre plus résistantes aux sollicitations chimiques et mécaniques que celles des appareils portatifs.

**22 23** Le nouveau Refracto 30GS, proposé Mettler-Toledo, est un réfractomètre portatif, muni d'une cellule de mesure en saphir. Les caractéristiques techniques de cet appareil surpassent celles de tous les appareils portatifs numériques actuellement disponibles sur le marché. Le Refracto 30GS est, dans la majorité des cas, un précieux ersatz des réfractomètres de table nonéquipés d'un thermostat.

Pour en savoir plus sur la nouvelle génération de nos densimètres et réfractomètres portatifs, visitez notre site Internet www.PortableLab.com.

Disponible depuis mi-septembre 2003

### <span id="page-22-0"></span>**L'électrochimie en marche – SevenEasy: brancher, étalonner et mesurer le pH**

Immédiatement, l'homme et la machine se comprennent le mieux du monde.

Une inéxactitude s'est toutefois glissée dans le titre. Il est vrai que vous pouvez mesurer en un tour de main le pH ou des mV avec le nouveau pH-mètre de laboratoire de METTLER TOLEDO, mais vous n'avez pas forcément besoin de le brancher. S'il le faut, SevenEasy fonctionne tout aussi bien sur batterie. SevenEasy offre de plus tout l'équipement de base nécessaire aux mesures de routine du pH : étalonnage 3 points, détection et compensation de la température automatiques des tampons.

Que peut-on encore souhaiter ? Bien sûr, une interface pour la sortie de données – elle est comprise dans l'équipement du SevenEasy.

Et cela avec un rapport prix / performances qui, c'est certain, vous convaincra.

Disponible depuis juin 2003

## **L'électrochimie en marche – avec le SevenMulti METTLER TOLEDO évolue en tête dans le monde très compétitif de la mesure du pH, de la conductimétrie et de la mesure ionique.**

Le dernier né des appareils de METTLER TOLEDO Analytical est très éloigné d'un outil basique. Il fait beaucoup plus appel au monde de la technologie de pointe : traitement des données de la dernière génération, communication numérique et design ergonomique. Comme toute équipe gagnante, le SevenMulti se compose d'une tête, de l'appareil de base et des accessoires de même qualité, d'unités d'extension pour les mesures de pH et de pH-ISFET, de même que pour les mesures ioniques et de conductivité. Un concept unique dans ce domaine, qui mérite donc l'intérêt qu'on lui porte. Vous pouvez composer vous-même votre appareil, vous gagnez ainsi de la place et réduisez les frais. L'ergonomie et l'assistance complète BPL sont deux des nombreuses nouveautés pour un appareil qui va enrichir votre laboratoire.

Disponible depuis juin 2003

#### **L'InLab®425 combine tradition et innovation**

**22 23** INGOLD appartient au groupe Mettler-Toledo depuis 17 ans. INGOLD a fait le succès des électrodes pH combinées. Les électrodes de laboratoire InLab® sont ainsi le produit de 50 années d'expérience dans la fabrication de capteurs électrochimiques. L'InLab®425, dernièrement mise sur le marché, poursuit et parfait cette tradition. L'InLab®425 est un chef-d'œuvre de l'art du verre soufflé. Son équipement exceptionnel, comprenant la chambre d'électrolyte à pont, le diaphragme rodé, le capteur de température et le verre spécial de la membrane, la place, sans concurrence, au sommet de la gamme des électrodes de laboratoire de METTLER TOLEDO. C'est la parfaite électrode pour :

- les émulsions
- les dispersions
- les tampons TRIS
- les échantillons lipophiles
- les produits laitiers
- les échantillons non-aqueux
- les échantillons de faible force ionique
- les échantillons visqueux
- les échantillons avec une faible teneur en eau
- les échantillons de composition inconnue

Disponible depuis janvier 2002

## **P u b l i c a t i o n s**

Nos chimistes de l'équipe AnaChem support du marché ont rédigé plusieurs publications et une série de brochures d'application pour assister la clientèle dans ses travaux de routine au laboratoire. Chaque brochure porte soit sur un secteur particulier de l'industrie (par ex. papier et cellulose, pétrole et boissons), soit sur un titrateur ou une technique d'analyse. Toutes les publications figurent sur la liste ci-dessous avec leur numéro de commande. Vous les obtiendrez auprès de votre agence locale METTLER TOLEDO.

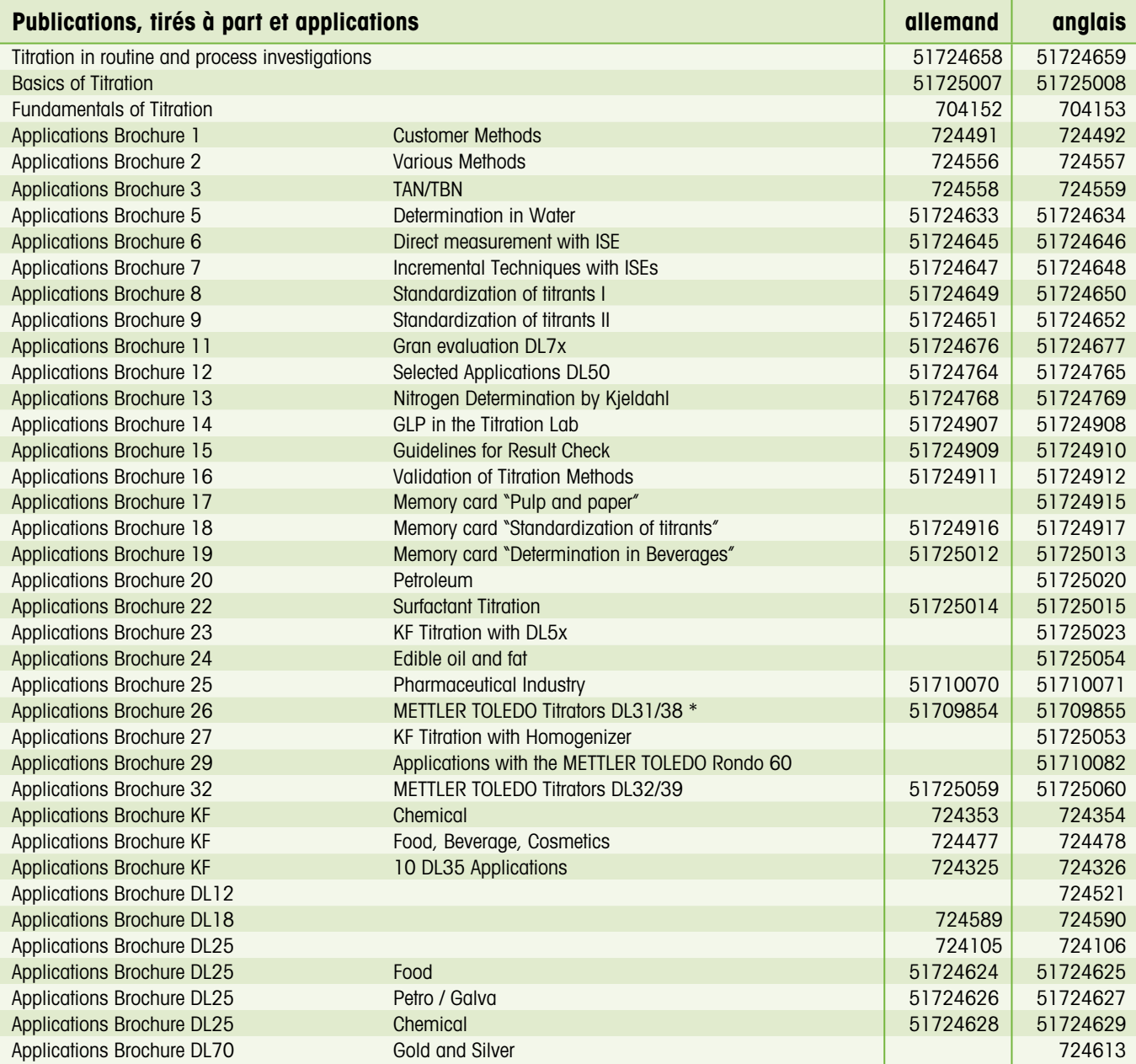

\* Egalement en français (51709856), espagnol (51709857) et italien (51709858)

#### **Rédaction**

METTLER TOLEDO GmbH, Analytical Sonnenbergstrasse 74 CH-8603 Schwerzenbach, Suisse<br>Tél. + +41 1 806 7711  $+41 1 806 7711$ Fax  $++41$  1 806 7240 E-Mail: msganachem@mt.com Internet: http://www.titration.net

Auteurs: A. Aichert, Dr. Ch. Bircher, T. Butta, H. Früh, C. Gordon, P. Wyss

#### **Layout et production**

Promotion & documentation, Walter K. Hanselmann © 09/2003 METTLER TOLEDO GmbH

ME-51724359

Imprimé en Suisse

Imprimé sur papier 100% exempt de chlore, par souci de l'environnement.

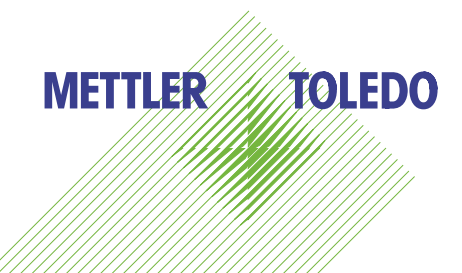